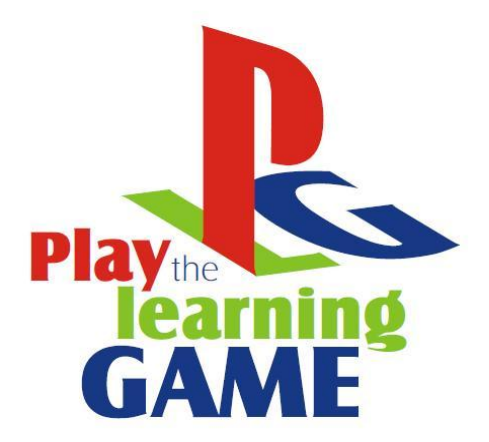

# KAPITEL VIER **V I D E O S P I E L E**

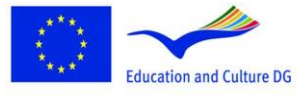

**Lifelong Learning Programme** 

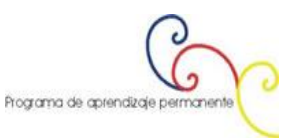

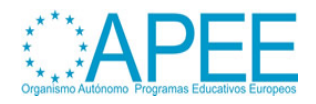

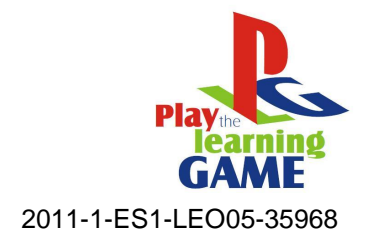

# **Inhalt**

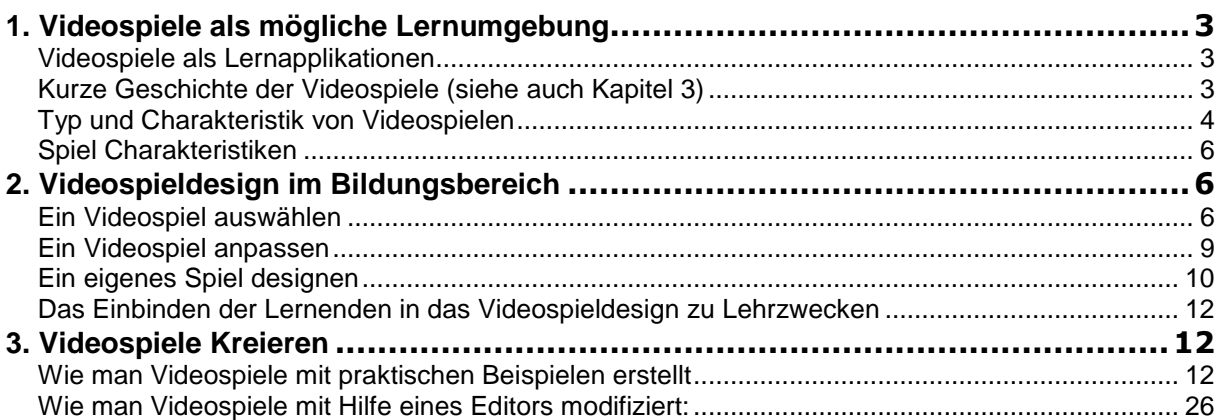

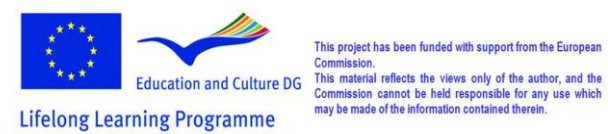

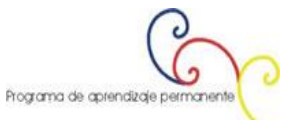

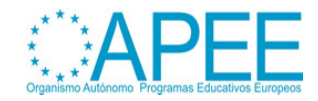

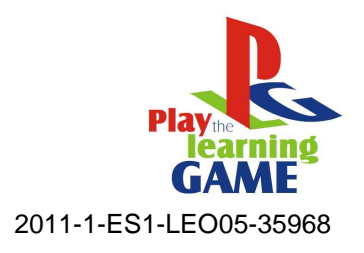

# <span id="page-2-0"></span>**1. VIDEOSPIELE ALS MÖGLICHE LERNUMGEBUNG**

# <span id="page-2-1"></span>**Videospiele als Lernapplikationen**

**Gegenwärtige virtuelle Lernumgebungen** (siehe auch Kapitel 2) bieten üblicherweise Kursmaterial, Kommunikations- und Kollaborationstools, Bewertung und Zugang zu Ressourcen. Die Herausgeber der heutigen Videospiele bieten Möglichkeiten, um die Inhalte der Spiele zu verändern. Deshalb können Spielinhalte auf Teile des Lehrplans umgewandelt werden. Es kann Lernmaterial beinhalten (ein simpler Text oder Multimedia – Text mit Bildern, Animationen, Videos), das gelesen werden muss, um die Aufgaben des Spiels auszuführen. Das Spiel kann für eine Gruppe von SpielerInnen gestaltet sein, die Aufgaben kollaborativ lösen müssen. Ressourcen werden geteilt. Fragen werden gestellt und Quizze dienen der Bewertung. Gespeicherte Punktestände geben Feedback für die Evaluierung. Auf diese Weise können Spiele ein Forum sein, indem Lernen als Resultat von Aufgaben entsteht, stimuliert von den Spielinhalten, wird Wissen durch den Inhalt des Spiels, und Fähigkeiten als Ergebnis des Spielens entwickelt. Kollaborative Problemlösung ist eine der wichtigsten Elemente des pädagogischen Werts eines Spiels. Wissen wird in einer für die Lernenden attraktiven Umgebung gewonnen.

**Videospiele als Lernumgebung** (siehe auch Kapitel 2) basierend auf Herausforderung, Belohnung, Lernen durch Tun und geführte Entdeckung im Kontrast zu den "erzählen und prüfen" Methoden des traditionellen Unterrichts. Das Design des **pädagogischen Prozesses von Videospielen** (siehe auch Kapitel 1) soll auf das Eintauchen der Lernenden in die Umgebung des Videospiels und zur gleichen Zeit das Eintauchen der Studierenden in das Lernsubjekt abzielen. Spiele positionieren die Lernenden oft in der Rolle des Helden, der in einem **[transformational play](http://inkido.indiana.edu/research/onlinemanu/papers/edleader_tp_short9_printable.pdf)** (verwandelt eine virtuelle Welt) eingebunden ist, zum Beispiel wie im Spiel **[Atlantis Quest](http://atlantisremixed.org/site/view/Educators)**. Die heutigen Studierenden, die mit digitaler Technologie aufgewachsen sind, sind besonders bereit, diese Vorteile aus solchen Lernumgebungen zu ziehen.

# <span id="page-2-2"></span>**Kurze Geschichte der Videospiele** (siehe auch Kapitel 3)

Das erste Konzept für ein elektronisches Spiel war ein Gerät mit dem Namen [Cathode-Ray Tube](http://en.wikipedia.org/wiki/Cathode_ray_tube) Amusement Device, [patentiert in den USA](http://en.wikipedia.org/wiki/United_States_patent_law) von T. Goldsmith Jr. und Estle Ray Mann im Jahr 1948. *[Spacewar](http://en.wikipedia.org/wiki/Spacewar%21)*, 1962 erstellt, wird als erstes weit verfügbares und einflussreiches Computerspiel anerkannt. Das erste arcarde Videospiel – Computer Space, 1971 erstellt, war nicht sehr erfolgreich, markierte aber den Beginn der Geschichte der arcade Spiele. Die Arcade Industrie hatte ihren Höhepunkt der Kreativität und Popularität im Jahr 1978 mit vielen technisch innovativen und genredefinierenden Spielen in den ersten Jahren dieses Jahrzehnts. Es war der Beginn der Goldenen Zeiten der Arcade Spiele. **Space Invaders, Atari Football** hatten großen Erfolg. Die Zeit war nicht nur für ihre Spielverbesserungen, sondern auch für die technischen Innovationen bemerkenswert. Eine der wichtigsten, war die Implementierung von Vektorgrafiken, die von einem Elektronenstrahl, der Linien auf einem schwarzen Bildschirm zeichnet, erstellt werden. Die Vektorgrafiken ermöglichten den Designern, noch mehr Objekte auf dem Bildschirm zu gleicher Zeit in einer schärferen Auflösung als Rastergrafiken erlaubten, sowie besser definierte Formen und sogar Drahtrahmen 3D-Modelle zu animieren. Zu dieser Zeit wurde die Computer- und Videospielentwicklung in viele Bereiche aufgeteilt, wie Arcade Maschinen, Universitätscomputer, Handhelds und Home Computer. Während die Entwicklung in den frühen Videospielen hauptsächlich in Video Arcades und Heimconsolen fruchtete (für die KonsumentInnen), ermöglichten es die sich schnell entwickelten Home Computer der 1970er und 80er den Besitzern einfache Spiele zu programmieren. Mit der immer besseren Computerleistung und den sinkenden Kosten der Prozessoren in den 1990ern gab es einen Anstieg an 3D Grafiken, und auch "Multimedia" Funktionen durch Soundkarten und CD-ROMs. Frühe 3D Spiele haben mit flatshaded Grafiken und einfachen Formen von Texturenmapping (Wolfenstein 3D) begonnen. Die 90er waren auch der Beginn der Internetspiele. 1992 wurde das Echtzeit-Strategiespiel [Dune II](http://en.wikipedia.org/wiki/Dune_II) veröffentlich. [Alone in the Dark](http://en.wikipedia.org/wiki/Alone_in_the_Dark_%28series%29) (1992) hat den Anfang des survival horror Genres gemacht. Adventure Spiele entwickelten sich weiter mit der [Sierra's](http://en.wikipedia.org/wiki/Sierra_Entertainment) *[King's Quest](http://en.wikipedia.org/wiki/King%27s_Quest)* Serie und LucasFilms'[/LucasArts'](http://en.wikipedia.org/wiki/LucasArts) [Monkey](http://en.wikipedia.org/wiki/Monkey_Island_%28video_games%29) 

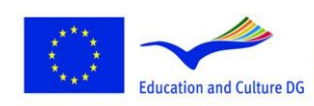

**Lifelong Learning Programme** 

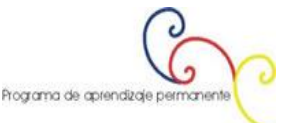

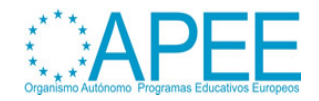

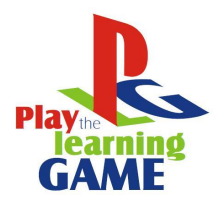

2011-1-ES1-LEO05-35968

[Island](http://en.wikipedia.org/wiki/Monkey_Island_%28video_games%29) - Reihe bringt grafische Interaktion und die Entwicklung des Konzepts "point-and-click" Spiele mit sich.

# <span id="page-3-0"></span>**Typ und Charakteristik von Videospielen**

Aus **[Engage GBL Tools Help document](http://www.engagelearning.eu/community/wp-content/uploads/2010/02/Engage-Tools.pdf)**, S. 38-44*<sup>1</sup>* :

- **Puzzle***.* Diese Spiele beinhalten das Lösen von verschiedenartigen Puzzles, manchmal gegen die Zeit, sie erfordern manchmal körperliche Fähigkeiten, welche sie nah an das Action Genre bringen. Sie sind üblicherweise grafisch sehr einfach.
- **Action***.* Action Spiele konzentrieren sich auf körperliche Koordination, der erfolgreiche Einsatz erfordert die geschickte Verwendung der Hardware und in der Regel schnelle Reflexe, um Hindernissen oder dergleichen auszuweichen. Es ist vielleicht das grundlegendste Genre, da die Aktivitäten reaktiv sind und die relative Einfachheit (in der Anwendung und in der Erstellung) bedeutet, dass es einer der verbreitetsten Spieltypen ist. Es wird am meisten auf Computern oder Handys verfügbar (zusammen mit einigen Strategiespielen, die auf Karten und Gesellschaftsspielen basieren, wie Solitär und Backgammon). Diese Spiele beinhalten klassische ARcade oder Home Computerspiele, die die ersten Spiele darstellen, wie Asteroids oder Space Invaders, Maze Spiele (Pacman), platform jumping Spiele (Super Mario Bros, Sonic), race Spiele und combat und shooting Spiele (Street Fighter). Die Spiele können gegen den Computer oder andere SpielerInnen gespielt werden.
- **Adventure** Die Spiele beinhalten die Erkundung und Interkation mit der Umgebung und Elementen und Charakteren als Hauptaktivität. Die SpielerInnen müssen normalerweise Rätsel lösen, um verschiedene Elemente zu finden, den nächsten Schritt zu trainieren oder die Umgebung zu verstehen. Die Interaktion ist nicht konfrontierend - Kämpfen spielt eine untergeordnete Rolle - und konzentriert sich normalerweise eher auf die Verwendung verschiedener Tools als auf einfaches Schießen. Zeitliche Beschränkungen können eine Rolle spielen. Die Komplexität der Umgebung, die erkundet wird, ist wichtig für den Erfolg dieser Spiele. Beispiele hierfür sind Myst und Riven.
- **Action and adventure games.** Viele Action-Spiele werden mit anderen Elementen wie Strategie oder Problemlösung erweitert. Viele Schießspiele beinhalteten strategische Elemente, die mit der Wahl der Waffe oder anderen Attributen und Taktik, wie die Wahl der Umgebung, zusammenhängen. Dieses Genre verbindet Elemente der Action-Spiele, vor allem den Kampf, mit einer Erkundung oder Aufgaben etwas zu finden, die oft das Lösen von Rätseln oder Herausforderungen, die in Verbindung mit der Reihenfolge stehen ermöglichen. Zum Beispiel Prince of Persia oder die Pokémon Serie.
- **Strategy.** In Strategiespielen, die von Gesellschaftsspielen wie Monopoly oder Risiko kommen, haben die SpielerInnen einen "gottesgleichen" Blick auf die Spielwelt, die unter ihrem Kommando steht. Sie stehen außerhalb und managen und steuern was, in der Welt passiert. Das Ziel ist es, die Umgebung und deren Entwicklung zu beherrschen. Das kann allein oder mit anderen gemacht werden. Diese Spiele erfordern genaues und geschicktes Denken und Planen und kann in Runden oder in Echtzeit gespielt werden. Der Fokus liegt auf militärischen, ergonomischen oder sozialen Szenarien oder in der Kombination dieser. Ein Beispiel dieses Typs ist die Civilisation Serie.

<sup>1</sup> Engage GBL Tools Help document for integrating, Game Based Learning in the classroomDocument edited by DEIS, Department of Education Development, Cork Institute of Technology, Online under: <http://www.engagelearning.eu/community/wp-content/uploads/2010/02/Engage-Tools.pdf> [last accessed on 27.04.2012]

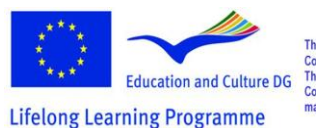

-

This project has been funded with support from the European Commission.<br>This material reflects the views only of the author, and the<br>Commission cannot be held responsible for any use which<br>may be made of the information contained therein. Programa de aprendizaje permanente

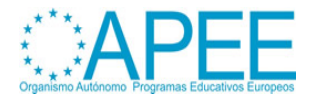

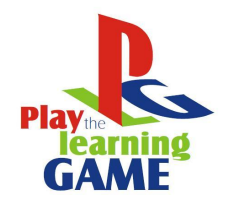

2011-1-ES1-LEO05-35968

 **Simulation***.* Simulationsspiele zielen auf realitätsnahe Imitation der Zustände einer Umgebung oder einer Aktivität ab. Es gibt verschiede Simulationsspiele und in gewisser Weise wiederholen sie die Muster, die andere Genres beinhalten, mit dem Unterschied, dass das Ziel auf der Nachahmung oder Reproduktionen von realen Bedingungen liegt, während andere Spiele dazu neigen, erfundene oder Fantasiewelten zu beinhalten.

Konstruktions- und Managementsimulation hat viel gemeinsam mit Strategiespielen. Hier müssen die SpielerInnen etwas bauen, erweitern oder fiktive Gemeinschaften oder Projekte mit limitierten Ressourcen verwalten. Die SpielerInnen planen und führen an und müssen die Bedürfnisse der Charaktere hinsichtlich Verpflegung, Unterkunft, Gesundheit, Wirtschaft, Religion, usw abdecken. Ein Beispiel ist SimCity. Andere Spiele simulieren unternehmerische Aktivitäten, wo die Wirtschaft und die Entwicklung eines Unternehmens gesteuert werden.

*Life simulation* Spiele oder Artificial Life Spiele beinhalten die Kontrolle über eines oder mehrere künstliche Leben, durch die Veränderung von verschiedenen Parametern des Organismus und der Umgebung über die Zeit. Diese können erfundene Organismen (Spore), Haustiere (Nintendogs) oder menschliche Charaktere (the Sims series) sein.

*Vehicle simulations* bieten eine realistische Interpretation von Vorgängen mit verschiedenen Fahrzeugen. Das können Flugzeuge oder Raumfahrzeuge sein, die das Fliegen simulieren oder Kampfsituationen, Simulationen über den Betrieb eines high-performance Fahrzeugs, in den die SpielerInnen gegen andere oder die Zeit Rennen fahren müssen wie Need for Speed.

*Sport simulations* simulieren das Spielen von traditionellen Sportarten wie FIFA 2009 für Fußball. In diesem Sinn sind sie eine Subkategorie von Action Spielen. Es gibt andere sportbezogene Spiele, die sich auf die Strategie hinter dem Sport konzentrieren, zum Beispiel wie ein Fußball-Manager zu agieren, und sind daher eher Strategiespiele.

- **Role Playing,** Die Aktivitäten in Rollenspielen kommen von der Annahme einer bestimmten Rolle, die eine Serie von Charakteristiken, Fähigkeiten und Fertigkeiten hat, die die SpielerInnen am Anfang festlegen können. Die Aktivitäten beinhalten oft eine Reihe von Aufgaben oder Übungen, die oft eine Rettung beinhalten und das Ziel ist tendenziell die Macht, Fähigkeiten und Fertigkeiten und Erfahrungen durch eine erfolgreiche Leistung zu erhöhen und Charaktere weiterzuentwickeln. Diese Spiele stammen von traditionellen Spielen (wie Dungeons and Dragons) ab und die Themen und Charaktere basieren oft auf mittelalterlichen oder mystischen Themen. Es kann eine starke Konzentration auf Kampf oder alternative Strategien liegen, in manchen Spielen hängt das von der Natur der gewählten Rolle ab. Ein Beispiel ist World of Warcraft.
- **MMOGs, Massively Multiplayer Online Games**, sind multi-player Spiele, die tausenden von SpielerInnen ermöglichen, online und simultan gegeneinander in einer virtuellen Welt zu spielen. Die Aktivitäten in diesen Spielen sind denen in anderen Genres ähnlich und in der Tat beinhalten viele Spiele heute die Möglichkeit, online mit anderen zu spielen. Der Hauptunterschied besteht darin, dass die GegenspielerInnen oft nicht bekannt sind, was oft die Dynamic und das Verhalten ändert und das Spiel komplexer, unvorhersehbarer und dadurch für viele sehr fesselnd macht. Beispiele sind Quake und World of Warcraft.
- **Music Spiele** fordern die SpielerInnen in der Regel auf, Sequenzen zu folgen oder bestimmte Rythmen zu entwickeln, entweder durch das Auftreten mit den Füßen auf einem speziellen Tanzpad oder durch die Benutzung eines Geräts, das ein echtes Musikinstrument nachahmt. Sie stehen den Action spielen sehr nah, da der Erfolg mit dem körperlichen Geschick der SpielerInnen zu tun hat. Ein Beispiel ist die Guitar Hero Serie.

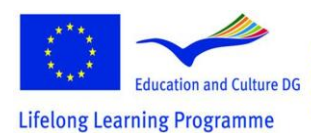

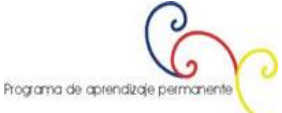

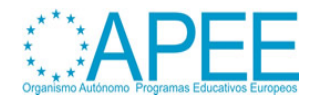

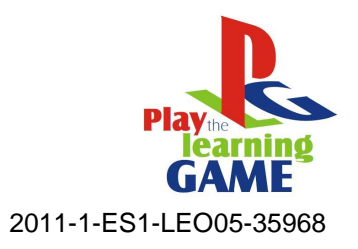

# <span id="page-5-0"></span>**Spiel Charakteristiken**

**Integrierte Multimediaelemente und Personalisierung der Umgebung**: Integrierte Medien sind auf den User als Individuum und nicht als Teil eines Massenpublikums ausgerichtet. Durch die Integrierung von Inhalten aus verschiedenen Quellen in eine Datenbank, ist es dem User möglich, eine einzigartige Kombination von Inhalten auszuwählen, die zu den Interessen passt.

Personalisierung ist ein effizienter Weg um die Usability zu verbessern. Dadurch werden überflüssige Informationen gefiltert, die die User nichtbrauchen. Die Personalisierung des Auftritts präsentiert die Inhalte in einer Form, die den Usern und dem Kontext am besten passen. Integration und Personalisierung von Medieninhalten erfordert viele Umwandlungen, da die Information vom Contentanbieter zum User Terminal fließt.

**Virtuelle Erfahrung:** Die Geschichte der Videospiele zeigt, dass technologische Fortschritte schnell in Videospiele integriert wurden, manchmal schneller als in andere Lebensbereiche. Der Bildungsbereich muss diese Vorteile nutzen. Heutzutage bietet die Technologie die Möglichkeit ein Gefühl einer realen Umgebung, und das in dieser Umgebung sein, zu erzeugen. Das Gefühl der Immersion in der virtuellen Umgebung ist sehr wichtig für das Lernen. Virtuelle Erfahrungen wirken auf die Lernenden, ähnlich wie virtuelle Museen oder historische Umgebungen auf die BesucherInnen wirken. Es ist sehr wichtig diese Spiel Features mit Lernzielen zu verbinden.

# <span id="page-5-1"></span>**2. VIDEOSPIELDESIGN IM BILDUNGSBEREICH**

Wenn man ein Videospiel in die Lehre integrieren möchte, gibt es die folgenden Möglichkeiten:

- a) Ein fertiges Videospiel in das didaktische Design integrieren
- b) Ein fertiges Videospiel adaptieren, Elemente oder Inhalte für den angestrebten Lernprozess hinzufügen
- c) Erstellen eines eigenen Videospiel
- d) Den Lernenden helfen, ein Videospiel zu designen, das den Lernprozess erleichtert und ein Lernziel zu erreichen.

In diesem Kapitel bieten wir einige Richtlinien an und diese Ansätze werden diskutiert. Man kann herausfinden, welche Fähigkeiten und Kompetenzen man braucht, wenn man einen Ansatz verfolgt. Einige Vor- und Nachteile der Ansätze werden diskutiert.

# <span id="page-5-2"></span>**Ein Videospiel auswählen**

Um das richtige Spiel auszuwählen bietet das Projekt **["The Learning Game"](http://www.learningame.org/videogames/)** eine durchsuchbare Datenbank an Videospielen, die nach Typ, Genre (siehe Kapitel 2), Perspektive, Sprache, Editor und SpielerInnentyp kategorisiert wurden.

In **Einsatz von Videospielen in der Didaktik** (siehe auch Kapitel 2) findet man eine Einführung der Spielgenres, die im Bildungsbereich eingesetzt werden und die Lernziele, für die sie normalerweise benutzt werden.

Um ein Spiel für das Erreichen bestimmter Lernziele auszuwählen, folgen Sie der Matrix unten:

*Table Legend \*\* : Feature very relevant*

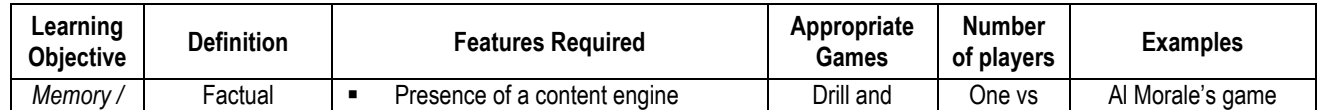

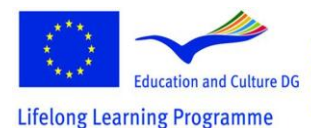

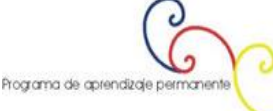

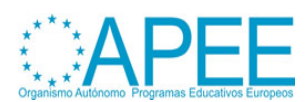

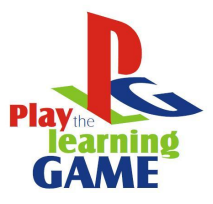

# 2011-1-ES1-LEO05-35968

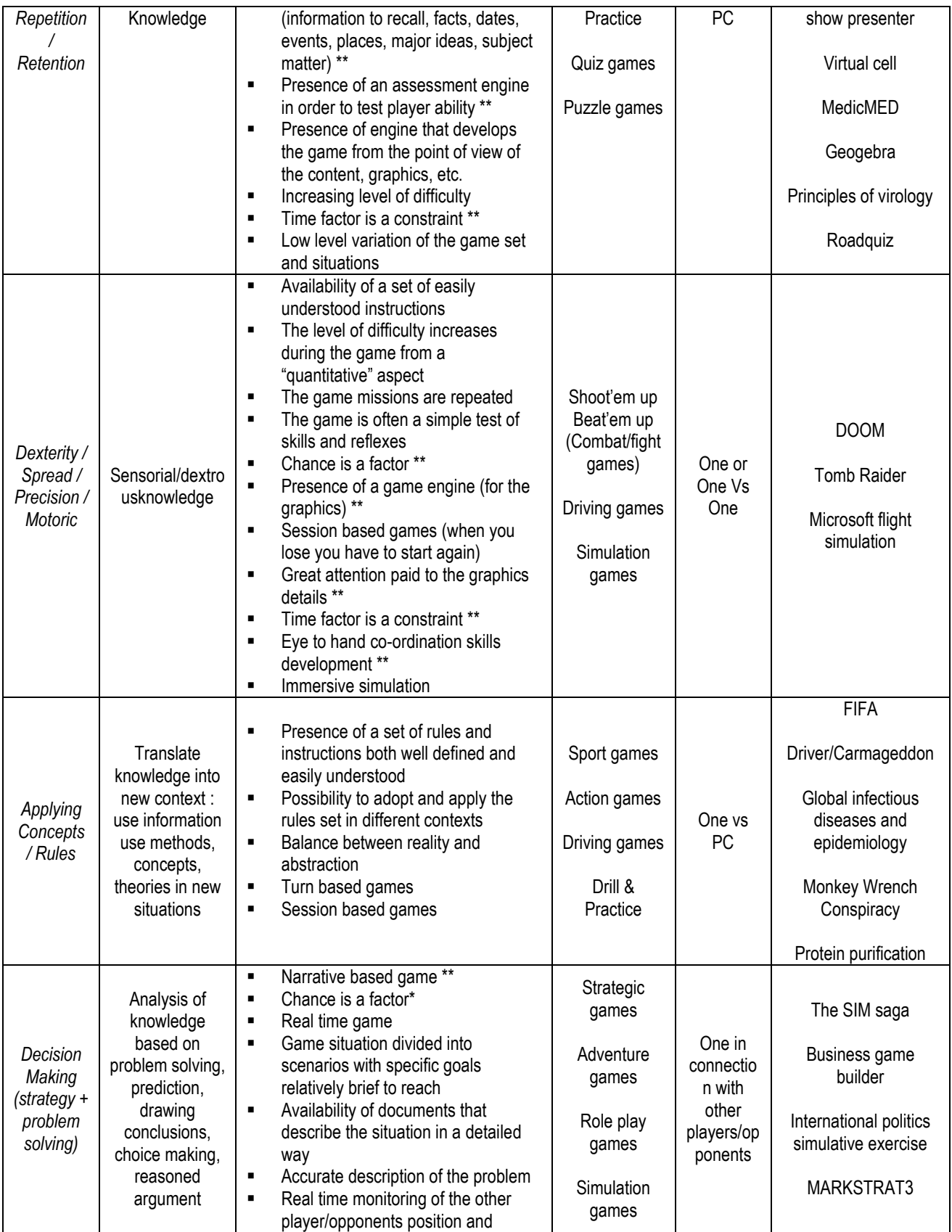

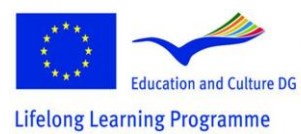

This project has been funded with support from the European<br>Education and Culture DG<br>This material reflects the views only of the author, and the<br>Thing Programme and Culture of the information contained therein.

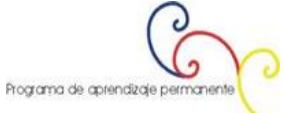

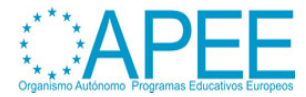

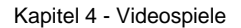

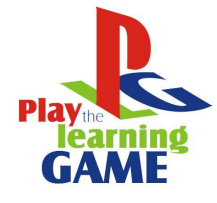

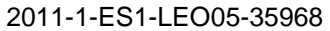

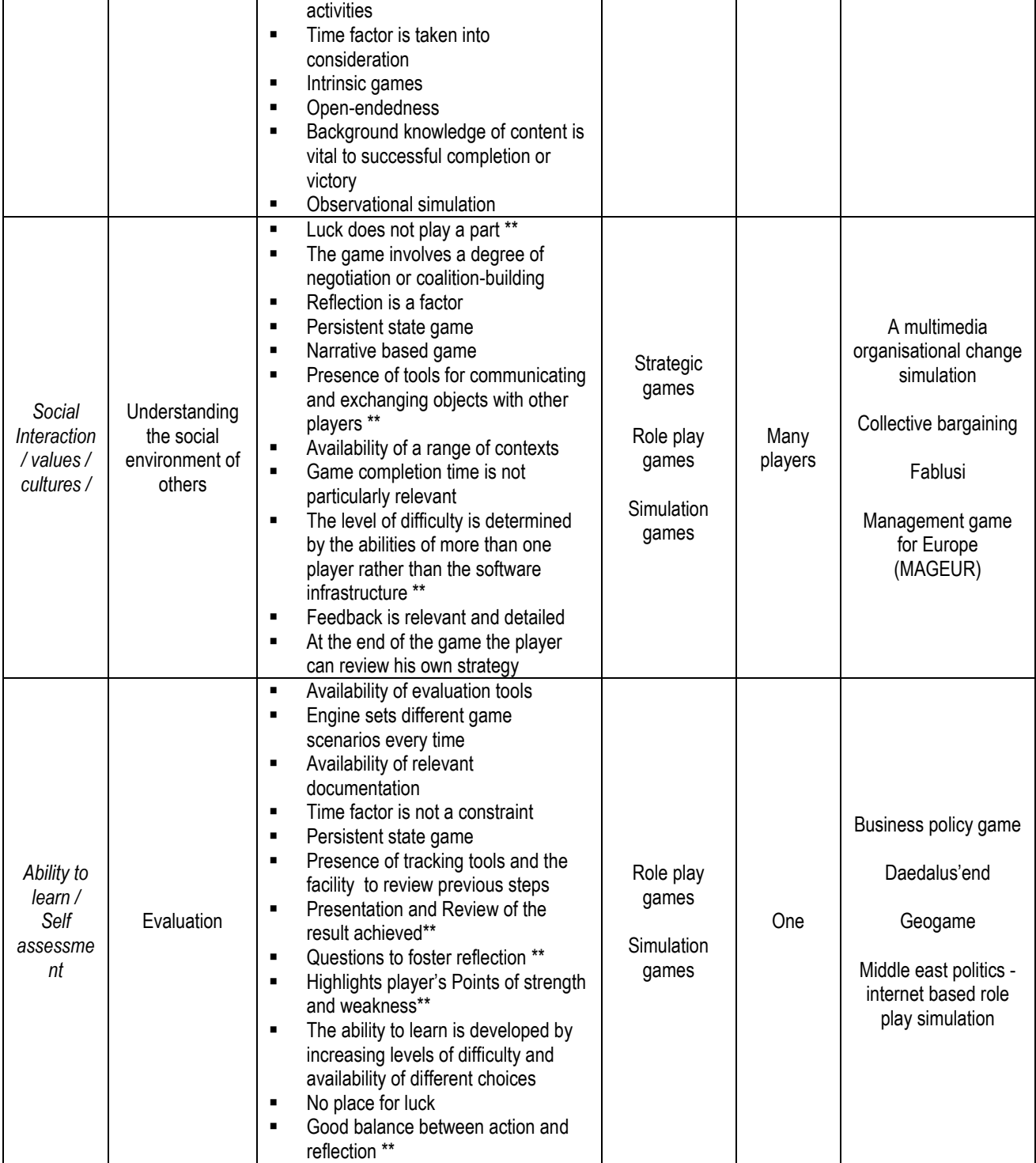

*Table 01 : The UniGame Classification Matrix<sup>2</sup> :*

Wenn man einmal ein Spiel identifiziert hat, das man verwenden möchte, muss man wichtige Charakteristiken und Beschränkungen des Lernenden- und des Lehrkontextes bedenken<sup>3</sup>:

 2 Dondi, C., Edvinsson, B. and Moretti, M. (2004). Why choose a game for improving learning and teaching processes? In Guidelines for Game-based Learning; Pivec, M., Koubek, A. and Dondi, C. (Eds.), Pabst Science Publishers, Germany, 58-62

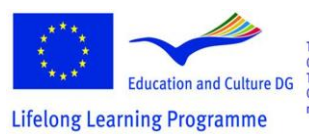

This project has been funded with support from the European Commission.<br>
Education and Culture DG This material reflects the views only of the author, and the<br>
This material reflects the views only of the author, and the<br>
Thing Programme may be made of the information contained the

G ٯا Programa de aprendizaje permanente

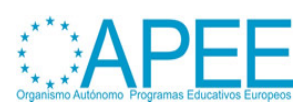

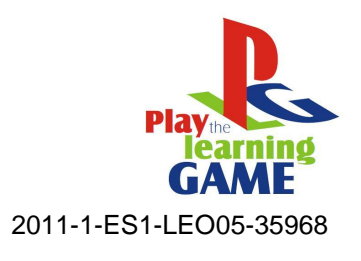

- Die Größe und Charakteristik der Gruppe: Wie ist die Einstellung zu Spielen? Wie viele von ihnen spielen in der Freizeit? Welche Spiele bevorzugen sie?
- Die IKT Kompetenzen der Gruppe : Haben sie die Kompetenzen, um das Videospiel zu bewältigen ?
- Die technischen Ressourcen nutzen: Ist die richtige Infrastruktur vorhanden um die Spielprozesse zu unterstützen? Manche Spielen brauchen die neueste Technologie, um effektiv zu laufen
- Den technischen und pädagogischen Support, den die LehrerInnen geben können: In welchem Ausmaß kann den Lernenden geholfen werden, technische und pädagogische Probleme zu bewältigen? Gibt es Lernende in der Gruppe, die solche Rollen übernehmen können und Sie und ihre Peers unterstützen können?

Der nächste Schritt in manchen Spielen, meistens in denen, die explizit für Bildungszwecke entwickelt wurden, ist die Adaptierung des Lernkontextes auf die Spielumgebung oder die Wahl eines bestimmten Szenarios oder einer Story Line, die die Lernenden ausprobieren sollen. Das hängt sehr von der Art des Spiel ab, das gewählt wird. Viele kommerzielle Spiele kann man nur als einen Katalysator für das Lernen benutzen. Der Lernprozess durch das Spielen ist in der Abbildung unten beschrieben, obwohl explizite Unterrichtsinhalte keine Voraussetzung für das Stattfinden von Lernen sind:

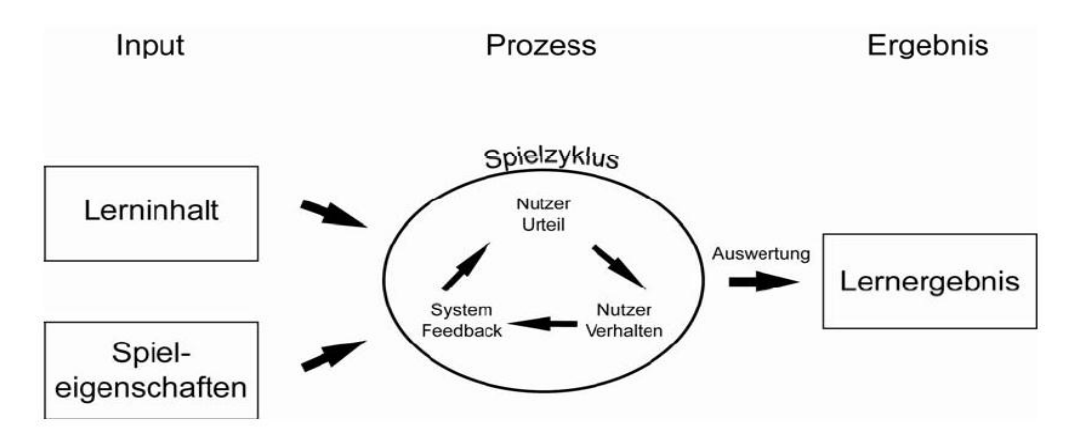

Table 2: Input-Process-Outcome Game Model (Garris, Ahlers, Driskell (2002))<sup>4</sup> http://www.e-teaching.org/didaktik/konzeption/methoden/lernspiele/game\_based\_learning/gamebasedlearning.pdf

Lassen Sie die Studierenden allein und in Gruppen spielen. Bedenken Sie, dass die Studierenden vielleicht nicht mit den LehrerInnen spielen möchten<sup>5</sup>. Nutzen Sie Nachbesprechungen und Diskussionen nach dem Spielen, um die Aufmerksamkeit auf wichtige Erfahrungen, die während des Spielens gemacht wurden, zu lenken und helfen Sie Ihnen beim Transfer der neu angeeigneten Fähigkeiten und Kompetenzen von der Spielewelt in die reale Welt.

# <span id="page-8-0"></span>**Ein Videospiel anpassen**

<sup>5</sup> Sfiri, A. and Pivec, M. (2005). Learning Games Application in Universities and Lifelong Learning. Proceedings of Computer Simulation in Information and Communication Engineering CSICE'05, Sofia , Bulgaria, 20th – 22th October , 2005, pp. 52-56

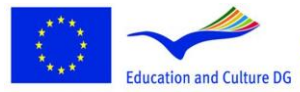

**Lifelong Learning Programme** 

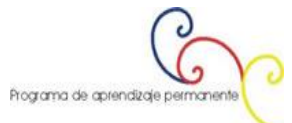

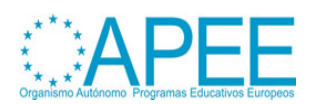

 3 Macleod, H., Heywood, J., Heywood, D., and Littleton, F. (2004). Choosing and using a learning game. In Guidelines for Game-based Learning; Pivec, M., Koubek, A. and Dondi, C. (Eds.), Pabst Science Publishers, Germany, 77-91

<sup>4</sup> Garris, R., Ahlers, R., Driskell, J.E. (2002) Games, motivation, and learning: A research and practice model, Simulation & Gaming, 33(4), 441-467.

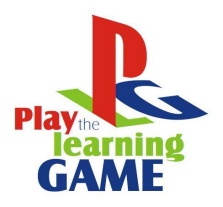

2011-1-ES1-LEO05-35968

Erfolgreiche kommerzielle Videospiele, die die SpielerInnen in die Umgebung eintauchen lassen, großartige Erfahrungen, attraktive grafische Darstellung und komplexe Aktivitäten anbieten, werden in großen Teams und mit hohen Kosten<sup>6</sup> produziert. Daher können sich PädagogInnen das Design und die Entwicklung solche Spiele nicht leisten. Was Lehrende mit ein wenig Erfahrung im Spielen und Programmieren tun können, ist Editoren zu benutzen und den Code, der von den EntwicklerInnen mancher Spiele angeboten wird, zu verwenden und eigenen Geschichten und Abenteuer zu erstellen. Mehr findet man im **[Aurora Toolset](http://en.wikipedia.org/wiki/Aurora_toolset)** und dem **[The Elder Scrolls Construction Set \(TES\)](http://cs.elderscrolls.com/index.php/Main_Page)**. Ein Beispiel eines adaptierten Lernspiels ist **[Revolution](http://educationarcade.org/node/357)**.

Ein kommerzielles Spiel zu verändern und in die Bildungsziele zu passen, sollte nicht so schwierig sein, wenn man Tools benutzt, um Spiele ohne Programmierkenntnisse zu adaptieren<sup>7</sup>. Eines dieser Beispiele ist **[ScriptEase.](http://webdocs.cs.ualberta.ca/~script/)** Man braucht Zeit um Spiele auszuprobieren, Experimentierfreude und Innovationsbereitschaft.

# <span id="page-9-0"></span>**Ein eigenes Spiel designen**

Wenn man ein eigens Spiel designen will, braucht man Basiswissen und Fähigkeiten aus unterschiedlichesten Bereichen, man hat jedoch die ganze Kontrolle über Lernziele, den Kontext, das Szenario und die Lernerfahrung.

Im nächsten Teil (Error! Reference source not found.) sind Vorschläge zu finden, wie man durch diesen Prozess mit den Lernenden gehen kann, was ihn reich und pädagogisch wertvoll für alle, die involviert sind, macht, auch wenn das Projekt zum Schluss nicht die erwarteten Ergebnisse zeigt.

Die folgenden Schritte sind eine Kurzversion der Richtlinien, die von by Pivec, M. and Sfiri, A. (2004) im Paper "How to implement a game in an educational context" <sup>8</sup> in Kombination mit den Einblicken, die in einer Diskussion am Game Design Workshop, der im Rahmen des Kick off Meetings des Projekts " "Play the Learning Game" in Florence, im Dezember 2011, entstanden sind.

<sup>8</sup> Pivec, M. and Sfiri, A. (2004). How to implement a game in an educational context. Guidelines for Game-based Learning; Maja Pivec, Anni Koubek, Claudio Dondi (Eds.), Pabst Science Publishers, Germany, 92-114

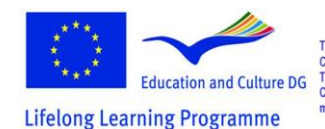

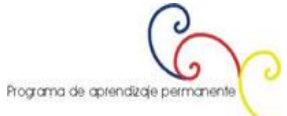

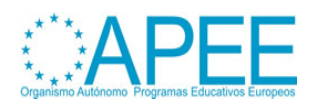

 6 Squire, K., & Jenkins H. (2003). Harnessing the Power of Games in Education. InSight, Volume 3.

<sup>7</sup> M. Carbonaro, M. Cutimisu, H. Duff, S. Gillis, C. Onuczko, J. Schaeffer, A. Schumacher, J. Siegel, D. Szafron, and K. Waugh. Adapting a commercial roleplaying game for educational computer game production. In GameOn North America, 2006., online under : <http://www.cs.cmu.edu/~waugh/publications/gameon06.pdf> . Last accessed on the 26.04.2012

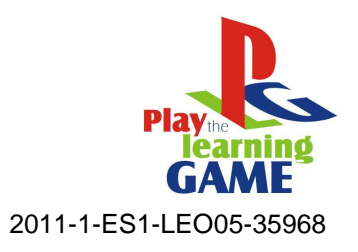

## **Vorschläge für den Designprozess:**

1. *Entscheiden Sie sich für Lernziele*: Was sollen die SpielerInnen lernen? Was ist der Lerninhalt? Die UniGame Klassifikation kann Ihnen helfen, sich über die verschiedenen Lernziele klar zu werden und Typ und Charakteristiken des Spiels zu definieren. Definieren Sie Lernziele so klar wir möglich.

*2. Situieren Sie die Lernaktivitäten in einer Beispielwelt:* Platzieren Sie die Aktivitäten der Lernenden/Spielenden in einer bedeutungsvollen Situation, Zeit und Ort, wo der Output wichtig ist und die Aktivität fesselnd ist. Denken Sie an eine passende Geschichte für ihr Lernspiel. Denken Sie an Aspekte und Spielcharakteristiken wie:

- Was genau ist die Aufgabe der SpielerInnen?
- Mit welchen Entscheidungen oder Beurteilungen werden sie konfrontiert?
- Was sind mögliche Verhaltensweisen und Handlungen, aus denen sie wählen können?
- Was sind die Konsequenzen?
- Woran müssen sie arbeiten und wie? Welche spezifischen Maßnahmen würden ihnen helfen, um die Ziele zu erreichen?
- Was ist der Wissenstand bis jetzt?
- An was müssen sie arbeiten um zu einer Lösungen zu kommen?
- Können sie externe Expertise benutzen oder "kaufen", um dieses zusätzliche Wissen (ein Vorteil gegenüber anderen Teams) zu bekommen?

3. Fahren Sie mit der Ausarbeitung der *Story* und dem *Drehbuch* fort, das sich mit den Lernzielen beschäftigt. Denken sie an erzählende Strukturen und zusätzliche Charaktere, um die SpielerInnen zu beteiligen. Sie können narrative Strukturen und Funktionen andenken, die häufig benutzt werden, wie die von **[Vladimir Yakovlevich Propp](http://en.wikipedia.org/wiki/Vladimir_Propp)**.

*4. Gliedern Sie einen zugrundeliegenden pädagogischen Support ein:* Die Unterstützung, die das Spiel durch Vereinfachung eines Problems oder Durchführung einiger Probleme bietet, muss so verwaltet werden, dass der entsprechende Schwierigkeitsgrad aufrecht bleibt.

- Ist es hilfreich oder notwendig unerwartete Ereignisse anzubieten? Passiert das auch in der realen Welt?
- Würden Sie entsprechendes Verhalten demonstrieren oder Richtlinien zur Verfügung stellen? Wäre das hilfreich?
- Was wäre das Feedback des Systems, als Reaktion auf die Entscheidung der SpielerInnen?
- Welche Spielelemente können einbezogen werden? Identitätsbildung, Punktestände, Belohnungen, Strafen, Wettbewerb, Spiellevel, …
- Ist es passend Lehrinhalte anzubieten, um den SpielerInnen zu helfen fortzufahren?

*5. Designentscheidungen:* Bedenken Sie den Look und die Atmosphäre der Spielumgebung und entschieden Sie sich für Tools, mit denen Sie dies erschaffen können. Was sind ihre Stärken und Interessen bei der Benutzung der Technologie? Sie können eine virtuelle Spielumgebung mit Zeichnungen, Grafiken, Fotos, Animationen, Videos, Musik, usw. erstellen. Kapitel 3 gibt einen Überblick über die Basisfunktionen solcher Software, darüber hinaus findet man viele Anleitungen im Web. In der [Software Tutorials section,](http://www.learningame.org/tutorials/index_software.php) die im [Learning Game](http://www.learningame.org/index.php) Projekt entwickelt wurde, finden Sie Schritt für Schritt Anleitungen für Autorentools, um 2D oder 3D Umgebungen zu erstellen. Beispielsweise [Adventure Maker,](http://www.entropy-art.com/adventuremakertutorial/) [Neo Book 5](http://www.neosoftware.com/nbw.html) und [Live Code.](http://www.runrev.com/)

*6. Konzipieren und Gestalten des Interface:* Detaillierte Anleitungen für diesen Schritt finden Sie im Kapitel 3 des Manuals (see also Chapter 3 – [Multimedia, Paragraph 6\)](http://www.learningame.org/info/manual/capitolo_5/Chapter_3_Contents_English.pdf). Wenn Sie Fotos benutzen, suchen Sie einen Ort, an dem Sie das Foto- und Videoshooting durchführen. Sie müssen eine Liste mit Objekten in verschiedenen Zuständen und AkteurInnen, sowie eine Liste aller notwendigen Tools für die effektive Realisation des Spiels machen, wie zum Beispiel Kamera, Videokamera, verschiedene Stative, PC, Software.

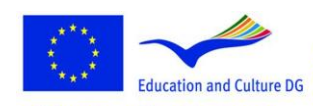

**Lifelong Learning Programme** 

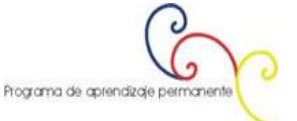

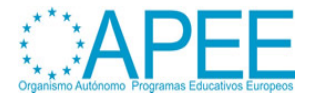

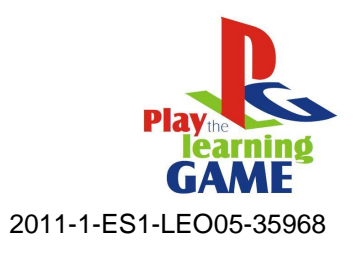

*7. Implementierung und Evaluierung:* Das sind die nächsten Schritte, in denen die Ideen in einen Prototyp umgesetzt werden und Tests ausgeführt werden. Nur die Zielgruppe kann wertvolles Feedback auf das Spiel geben, was wichtig für die Qualitätsverbesserung ist.

# <span id="page-11-0"></span>**Das Einbinden der Lernenden in das Videospieldesign zu Lehrzwecken**

*"In the same way that teaching a subject is one of the best ways to learn it, designing a simulation or a game about a subject is another great way of gaining a deeper understanding of the subject"*, schrieben die Autoren in diesem Manual, **How to use videogames in didactics** (siehe Kapitel 3). Dies ist ein kontruktivistischer Ansatz für das Lernen, für den zum ersten Seymour Papert and Idit [Harel \(1991\)](http://www.papert.org/articles/SituatingConstructionism.html) eintraten und der das Konzept des "learning by making" befürwortet.

Das Design von Videospielen für Lernzwecke ist ein hoch multidisziplinärer Praxisbereich. Man braucht Kompetenzen und Skills im Design von Lernprozessen (Didaktik), wie zum Beispiel die Definition von Lernzielen, Geschichten erzählen und Drehbuchschreiben, Design, Programmieren und Bewerten.

Um Studierende in die Entwicklung eines Spiels zu integrieren, diskutieren Sie diese Idee in der Klasse und präsentieren Sie die Schritte, die durchgeführt werden müssen. Lassen Sie die Studierenden Teams bilden, Rollen verteilen und ihren Bereich wählen, beantworten Sie Fragen und koordinieren Sie die Aktivitäten.

Im Folgenden findet sich die Beschreibung der Entwicklung von zwei Spielen, ein 2D point and click Spiel und ein 3D Spiel, die ihren Entstehungsprozess zeigt.

# <span id="page-11-1"></span>**3. VIDEOSPIELE KREIEREN**

# <span id="page-11-2"></span>**Wie man Videospiele mit praktischen Beispielen erstellt**

**Beispiel 1: "The Dark Room"**

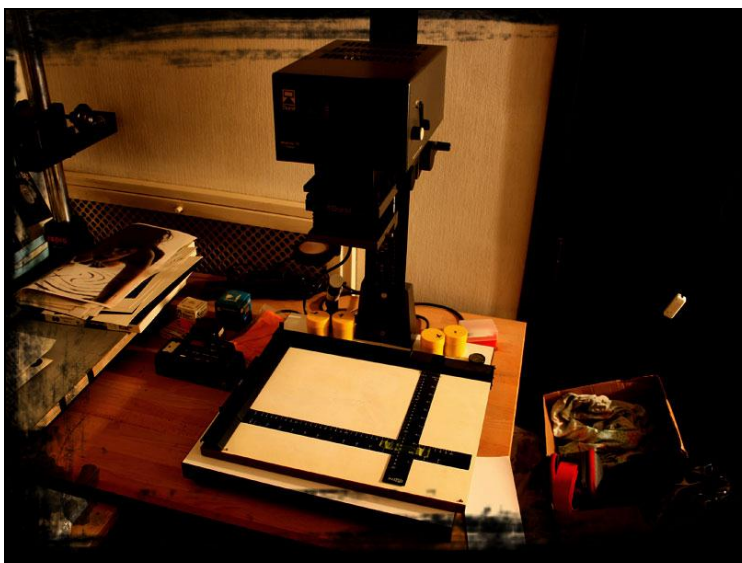

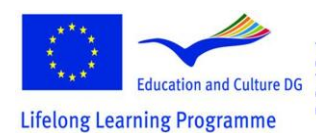

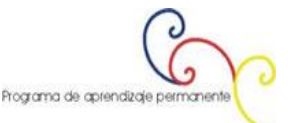

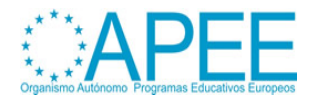

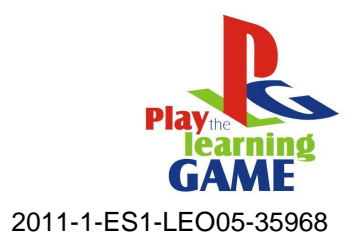

#### **Das Projekt**

Die Idee besteht in dem Versuch, ein schulisches Thema zu lehren, und zwar nicht durch die einfache Erläuterung der Materie, sondern durch die Einbeziehung der Schüler in eine Erfahrung, auch wenn diese virtuell ist. Die Erfahrung sollte durch das Mitwirken als Hauptakteur in einem Abenteuer motiviert werden. In diesem Fall ist das Abenteuer im "Noir"-Genre, das von jungen Menschen sehr geschätzt wird.

#### **Vorgehensweisen**

- 1. Entscheidung darüber. was zu behandeln ist: **Die analoge Fotografie und die Verwendung der Dunkelkammer.**
- 2. Nachforschungen über online-Seminare anstellen (Traditionelle eLearning Lektionen): <http://www.silverlight.co.uk/tutorials/toc.html>
- 3. Dann fährt man fort mit der Ausarbeitung der Handlung und des Drehbuches des Abenteuers, beschäftigt sich mit den Fragen der Entwicklung und des Druckes von Schwarz-Weiß-Negativfilmen, wodurch eine faszinierende und einbindende Situation entsteht, das klassische "Noir" ; wir werden versuchen, einen logischen mittelschweren Pfad, der auf der Handlung basiert, zu errichten. Das erlaubt dem Spieler an einem Nachfolgeereignis teilzunehmen, das sowohl aufregend sowie effektiv für technisches Lernen ist. Dafür werden wir strategisch eine Anzahl nützlicher Pbjekte anordnen, die man auf dem Weg sammelt. Der Spieler hat ebenso die Möglichkeit, innerhalb des Spiels ein "echtes" Buch zu lesen, über die zu lernenden Themen.
- 4. Identifikation der Typologie des Videospies, das realisert werden soll: eine fotografisch/realistisches **point&click** adventure Spiel mit einer umfassenden 360-Grad Hauptansicht
- 5. Identifizieren Sie den Ort, an dem die Fotosession realisiert wird: ein echter Darkroom.
- 6. Auswahl der Elemente, die die Location des Foto- und Videoshootings ausmachen.
- 7. Sammlung der notwendigen Werkzeuge für eine effektive Realisierung der Foto/Videosession:
	- a. Videokamera
	- b. Verschiedene Stative
	- c. PC
	- d. Nützliche Software für die Verarbeitung von Foto/Videomaterial

#### *The Minimum System Requirements For This Game Are:*

**Computer:** IBM PC or compatible, Pentium 133 MHz CPU or better **Memory:** 64MB RAM and 20MB hard disk space **Monitor:** 256 colors or better (the "True Color" mode is highly recommended) **Interface:** Mouse and keyboard **Operating System:** Windows98 / 2000 / XP or compatible **The 360-degree panorama feature requires DirectX 7 or compatible.**

#### *Type Of Game*

**Title:** The Dark Room - Missing at the boundaries of the digital divide **Typology:** Didactic Game **About:** Photography **What students can learn:** How to develope a Negative Film

#### *Game's Author Informations*

**Name:** Cristina Gregolin **Institution:** Brera Academy of Fine Art **Country:** Italy - Milan **Website:** [Entropy-art.com](http://www.entropy-art.com/) **Contact:** [Mail](mailto:info@entropy-art.com)

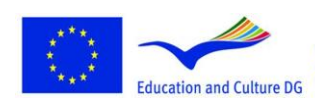

This project has been funded with support from the European Commission.<br>This material reflects the views only of the author, and the<br>Commission cannot be held responsible for any use which<br>may be made of the information contained therein. Programa de aprendizaje permanente

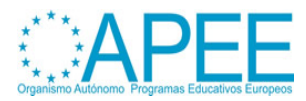

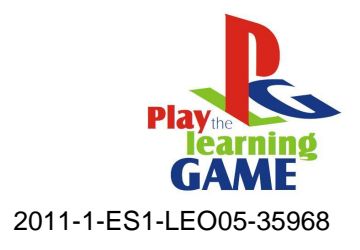

# *Software Used* [Adventure Maker](http://www.adventuremaker.com/)

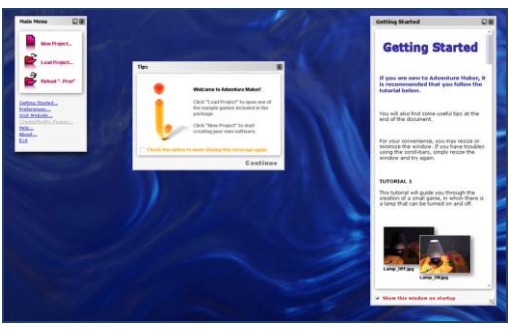

Adventure Maker ist ein kostenloses innovatives Toolkid für Windows, das die Erstellung von Pointand-Click Spielen in Multimediasoftware ohne Skriptsprache oder Programmierung ermöglicht. Man kann Software für Windows und PSP erstellen.

#### [Adobe Photoshop Cs2](http://www.adobe.com/it/products/photoshop/family/)

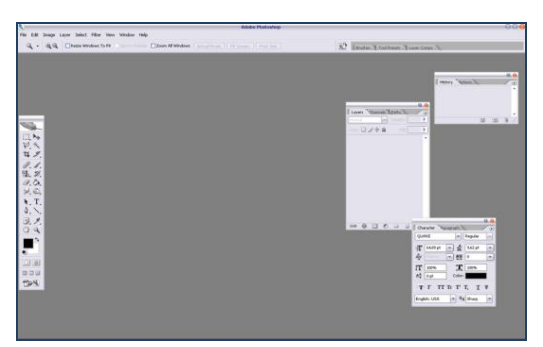

Adobe Photoshop, oder einfach Photoshop ist ein Grafikeditor, der von Adobe entwickelt und herausgegeben wird. Er ist der Marktführer für kommerzielle Bitmap und Bildbearbeitung und ist das Flaggschiff von Adobe Systems. Er wurde als « ein Industriestandard für Grafikexperten » beschrieben. Obwohl er ursprünglich für den Druck entwickelt wurde, deckt er eine Spanne von professionellen bis zu Amateurzwecken ab.

#### [PanaVue Image Viewer](http://www.panavue.com/)

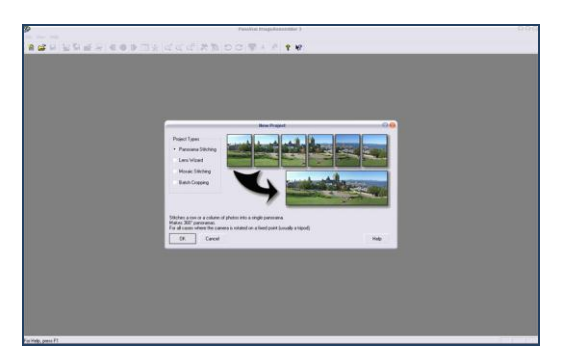

Der PanaVue ImageAssembler vereint eine Vielzahl an Bildern im Handumdrehen: Fotos, 360 Grad Panoramen in Reihen, Spalten oder Matrizen, Karten, Blaupausen und Poster, die mit Kamera oder Scanner digitalisiert wurden, Luft- oder Satellitenbilder, Gemälde, medizinische Bilder, usw. Es bietet Ergebnisse von professioneller Qualität auch für riesige Bilder bis zu 500 MB für das fertige Bild. Einfach zu bedienen im automatischen oder manuellen Stitching Modus, um auch die schwersten Fälle erfolgreich zu bearbeiten. Effektive Arbeit mit nicht nivellierten Kameras und fast alle Objektive

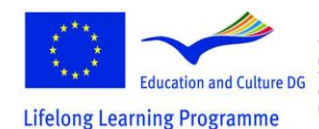

This project has been funded with support from the European Commission.<br>
Education and Culture DG This material reflects the views only of the author, and the<br>  $\frac{1}{2}$  Commission cannot be held responsible for any use which<br>  $\frac{1}{2}$  in  $\sigma$  Programman and the mate of the infor

Programa de aprendizaje permanente

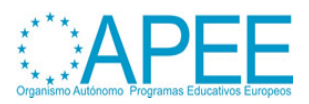

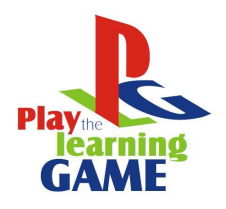

2011-1-ES1-LEO05-35968

mit Vollformat inkludieren Fischaugenlinsen. Erweiterte « intelligente » Bildübergangsalgorithmen. Kontextbezogene Hilfe. QuickTime VR Format wird unterstützt. TWAIN kompatibel.

#### Video Editor - [Media Studio Pro 8](http://www.ulead.com/msp/runme.htm)

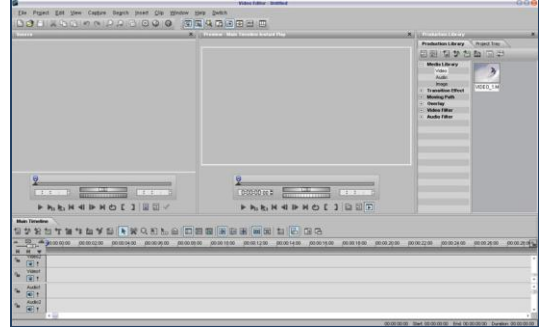

Ulead MediaStudio Pro (MSP) ist eine in Echtzeit laufende, zeitleistenbasierende Videoschnittsoftware von Ulead Systems. Es ist eine Suite, die aus 3 digitalen Video- und Audioanwendungen besteht: Video Capture, Video Paint, CG Infinity, Audio Editor und Video Editor. MSP ist nur für Windows verfügbar.

#### Mp3 Direct Cut

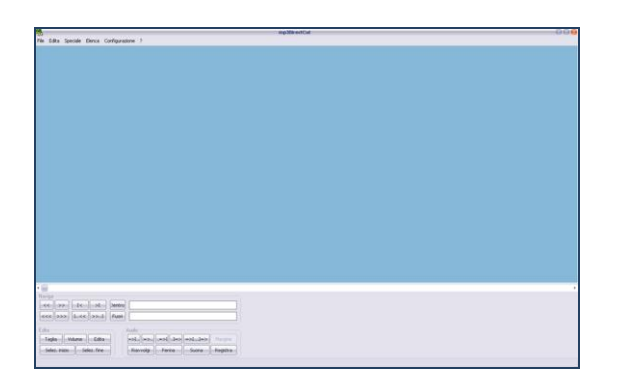

Mp3DirectCut ist ein schneller und umfangreicher Audioeditor und Recorder für komprimierte MP3s. Man kann direkt ausschneiden, kopieren, einfügen oder die Lautstärke verändern, ohne die Dateien für das Editieren zu entpacken (zB. zum wav-Format). Das spart Kodierungszeit und bewahrt die Originalqualität, weil nichts kodiert wird. Der eingebaute Recorder erstellt mp3 Dateien direkt ohne Vorbereitung aus dem Audio Eingang.

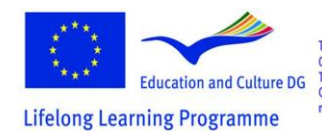

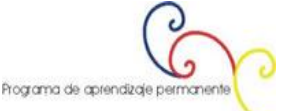

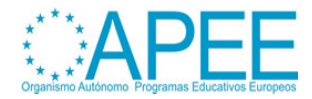

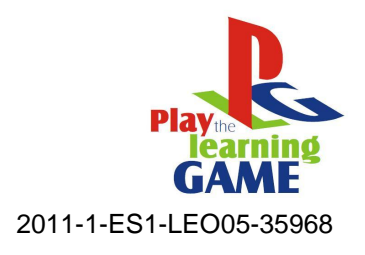

### [Flash Mx](http://www.adobe.com/products/flash/)

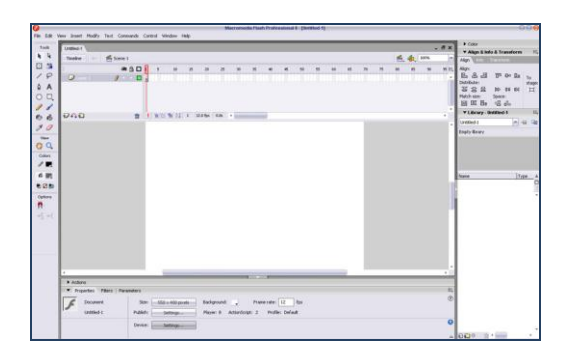

Als ein bereits mächtiges Tool für die Erstellung von Internetinhalten, wurde Flash zu einer Umgebung für online Werbung, elektronische Lernkurse, Userinterfaces für Unternehmensanwendungen und<br>Multimediainhalte. Zusätzlich zu Animations- und Vektorgrafiktools beinhaltet Flash Zusätzlich zu Animations- und Vektorgrafiktools beinhaltet Flash Videounterstützung für MPEG, digitale Video-, MOV- und AVI-Formate. Man kann Videoobjekte bearbeiten, verändern und animieren oder Videos interaktiv machen. Man findet neue Grafikdesignmöglichkeiten wie Bezierkurven, Transformationstools und pixel-level snap Steuerung. Dazu wurde die ActionScript Umgebung verbessert. Der ActionScript Editor ist nun anpassbar, ermöglicht Textanzeigeeigenschaften (Schriftart, Größe, Farbe), Syntaxfarbe und Panelinhalte. Codeformatierung, Codehinweise und ActionScript Debugger können bei der Erstellung von dynamischen Internetapplikationen helfen.

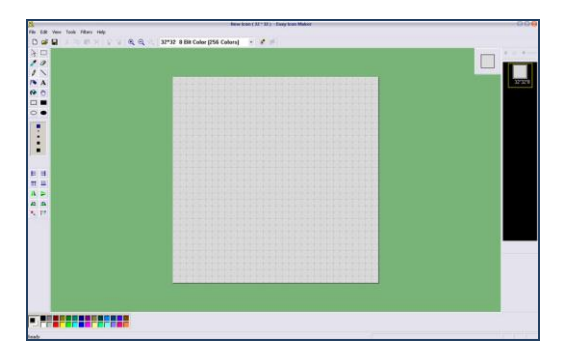

Das Programm kann verwendet werden, um Windows Icons zu bearbeiten. Es besteht aus einer Reihe von Zeichentools, mit denen man Icons in Standard oder benutzerdefinierte Größe in Farbtiefen bis 32-bit True Color bearbeitet werden können. Für Windows XP und Vista Icons kann man semitransparente Bereiche benutzen. Man kann ICO, PNG, XPM, und andere Bilder importieren und exportieren. Die Werkzeuge beinhalten: Farbersetzer, Stift, Pinsel, Flussfüllung und andere. Man kann die Icons Pixel für Pixel zeichnen.

# **Beispiel 2: "The Dark Room" The Making Of**

# *Schritt für Schritt*

- 1. Der erste Schritt ist das Erstellen des 360 Grad Panoramas:
	- Erstellung des Sets. Wir müssen den Raum vorbereiten und alle Objekte, die fotografiert werden sollen, anordnen.
	- Stellen Sie die Kamera auf ein Kalibrierungsstativ in die Mitte der Umgebung, die man fotografieren möchte. Sie können ein Kalibrierungsstativ erzeugen, indem sie einfach ein Stück Maßband aus Papier, das man vorher vorbereitet hat, über den gesamten Umfang der zylindrischen Mittelstange anbringt, nahe des Drehkopfes, wo die Karmera fixiert ist.

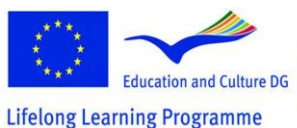

This project has been funded with support from the European Commission.<br>This material reflects the views only of the author, and the<br>Commission cannot be held responsible for any use which<br>may be made of the information contained therein.

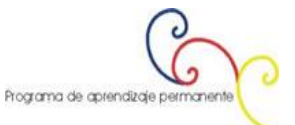

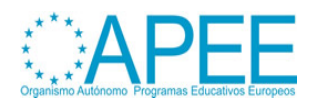

#### [Icon Maker](http://www.icon-maker.com/)

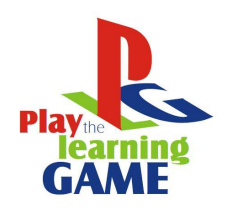

2011-1-ES1-LEO05-35968

- Man wählt das richtige Kameraobjektiv aus, je nachdem, welche Ansicht man will und welche Distanz zu den Objekten herrscht.
- Machen Sie die Fotos, während Sie das Stativ drehen. Um ein gutes Panorama zu erhalten, hängt die Anzahl der aufzunehmenden Fotos von der Linse, die verwendet wird, ab: in den meisten Fällen, wenn man z.B. eine 35-50 mm Linse verwendet, sind 24 Schüsse im Portraitmodus notwendig, oder 18 im Landschaftsmodus. In dem Fall, man bedenke, dass der Raum sehr schmal war, wurden 3 Bilderserien, auf 3 unterschiedlichen Höhen (jede bestehend aus 18 Fotographien) gemacht.
- Die erhaltenen 54 Bilder werden ausgearbeitet und mit einer passenden Software zusammengestückelt.
- 2. Der zweite Schritt besteht darin, alle Fotos aufzunehmen. Man muss alle Stationen mit und auch ohne die Objekte, die aufgehoben werden, fotografieren. Das ist wichtig um den SpielerInnen das Gefühl zu geben, sie wirklich wegzunehmen, weil sie - einmal genommen verschwinden.
- 3. Dann ist es wichtig, die didaktischen Videos aufzunehmen, die in das Spiel eingefügt werden. Wenn die SpielerInnen alle notwendigen Objekte gefunden und gesammelt haben, können sie ein Video mit allen Phasen der gelernten Prozedur sehen. Die Videos, die hier benutzt wurden, wurden konzipiert, um visuelles Lernen von folgendem zu erleichtern:
	- Entwicklung von Negativfilmen
	- Vergrößerung
	- Fotoentwicklung und Druck
- 4. Nun beginnen wir mit der Bearbeitungsphase. Wir brauchen verschiedene Software, für die Bildverarbeitung, Videobearbeitung, Autorenphase und so weiter. Die wichtigsten Schritte werden dargestellt:
	- Laden Sie die Bilder auf den PC und beginnen Sie diese zu verarbeiten.

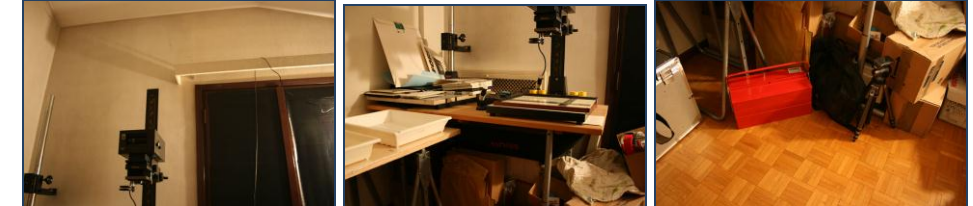

- Wir müssen sie in ein einzelnes Bild (Panorama) zusammenfügen. Öffnen Sie die Bilder mit PanaVue ImageAssembler und beginnen Sie die Bilder zusammenzufügen.

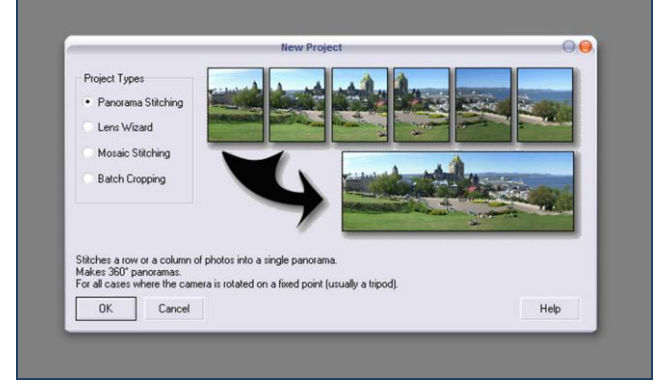

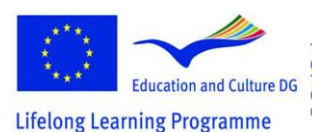

-

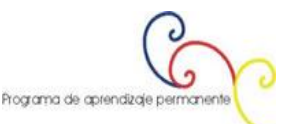

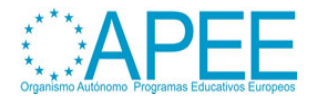

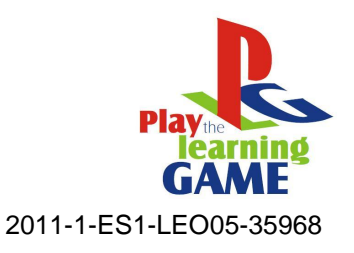

- In diesem Fall wählen Sie *single column* und bestätigen.

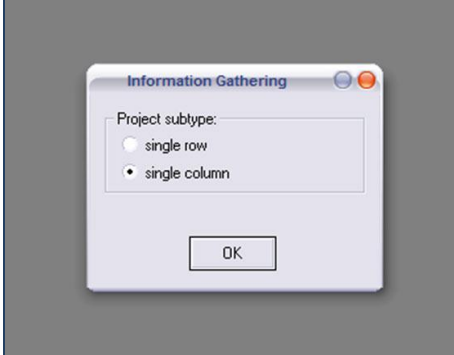

Die Software nutzt ein System mit Matchingpoints, die mit roten Fahnen markiert sind. Der User muss die Nummer oder Fahne auswählen und sie in jedem Foto mit der dazugehörigen Farbe anordnen. Je präziser man ist, desto besser verläuft das Zusammensetzen.

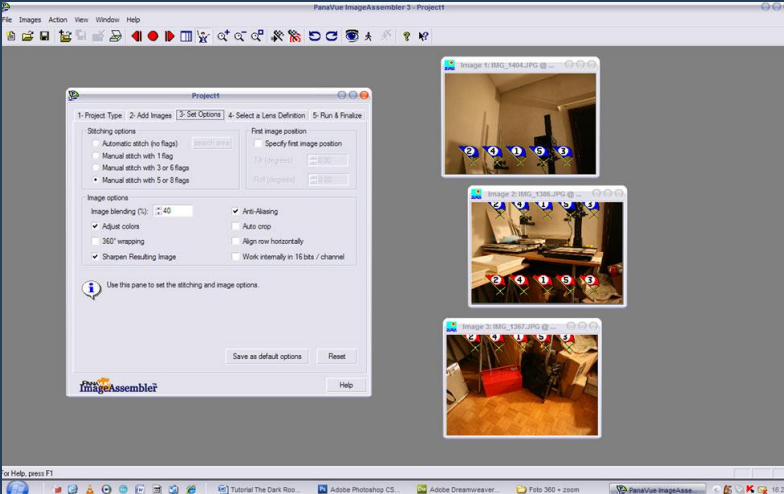

Auf diesem Weg bekommen wir eine Reihe große Bilder indem drei Bilder vertikal zusammengesetzt werden.

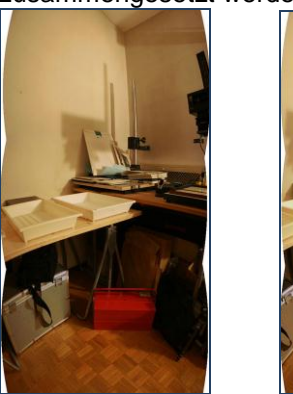

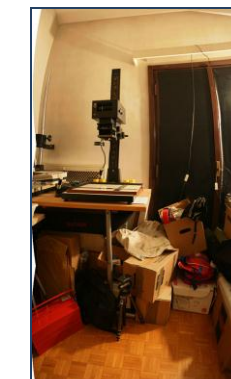

- Beim Zusammenführen (diesmal horizontal) bekommen wir fast das Endergebnis. Ein sehr langes Bild, dessen Fehler mit einer Bildbearbeitungssoftware wie Photoshop

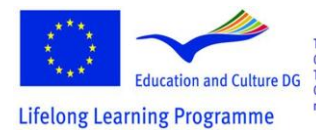

This project has been funded with support from the European Commission.<br>This material reflects the views only of the author, and the<br>Commission cannot be held responsible for any use which<br>may be made of the information contained therein.

 $\overline{2}$ Programa de aprendizaje permanente

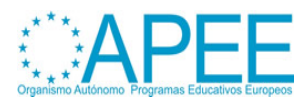

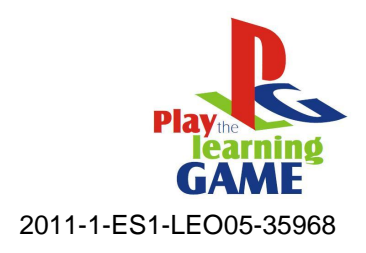

beseitigt werden müssen.

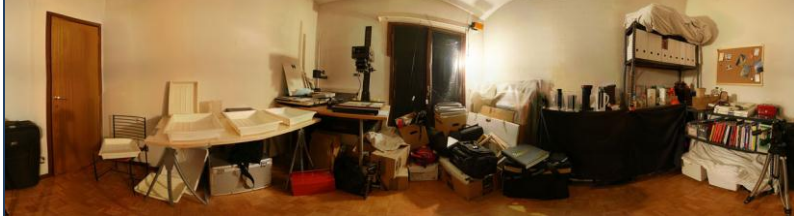

Mit der gleichen Software vergrößern wir die Panoramawand in ein Viereck von 2048x2048 Pixel, da die Authoring Software (Adventure Maker) diese Größe benötigt. Dazu müssen wir einen oberen und einen unteren Teil des Bildes erstellen

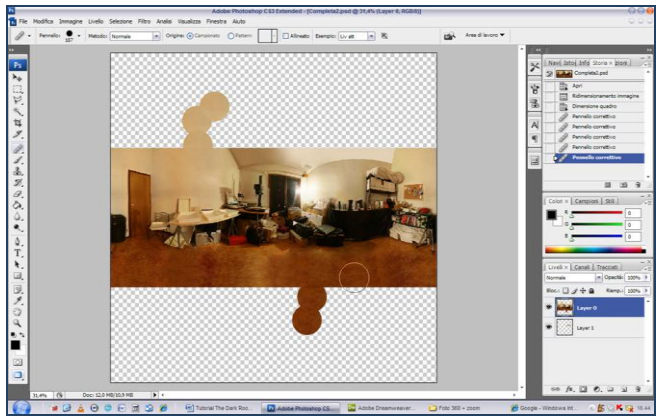

Wir ändern die Bildatmosphäre wieder mit Photoshop, indem wir Farbe und Kontrast verändern.

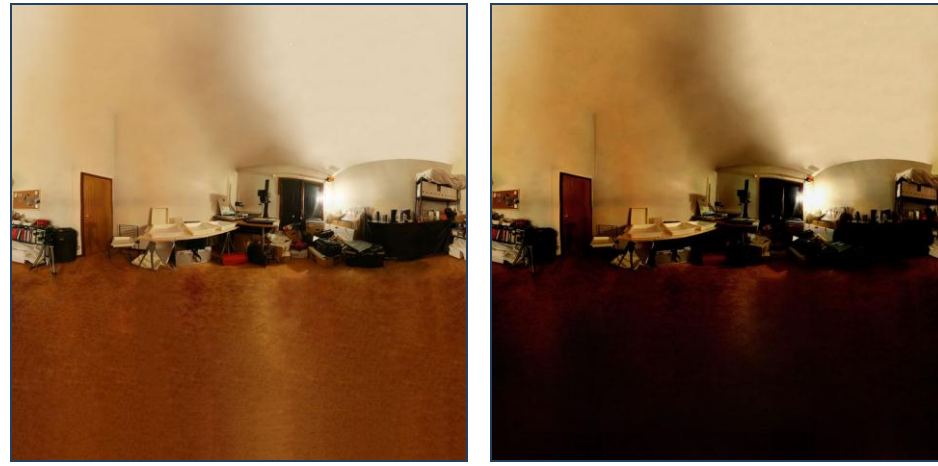

- Wie angekündigt, benutzen wir **Adventure Maker** um das fertige Spiel zu erstellen. Die nächsten Schritte betreffen die Realisierung des Materials, das von der Software benötigt wird. Ein bestimmter Abschnitt der Website beschäftigt sich genau damit. Man kann es hier herunterladen: [now.](http://www.entropy-art.com/thedarkroom/making.htm)
- Nichtsdestotrotz wird nur der mittlere Teil des viereckigen Bildes den fertigen Bildschirm füllen. Diese Prozedur ist notwendig, um den Blick realistischer zu machen. Aus diesem Grund darf der mittlere Part nicht zu eingedrückt oder zu ausgedehnt sein.

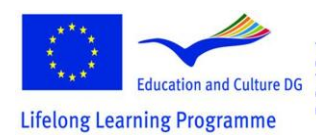

This project has been funded with support from the European Commission.<br>This material reflects the views only of the author, and the<br>Commission cannot be held responsible for any use which<br>may be made of the information contained therein. Programa de aprendizaje permanente

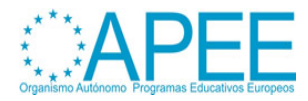

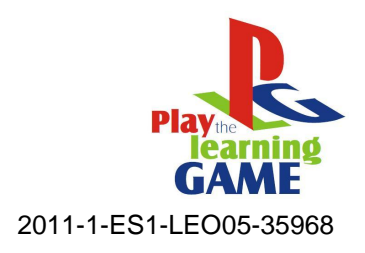

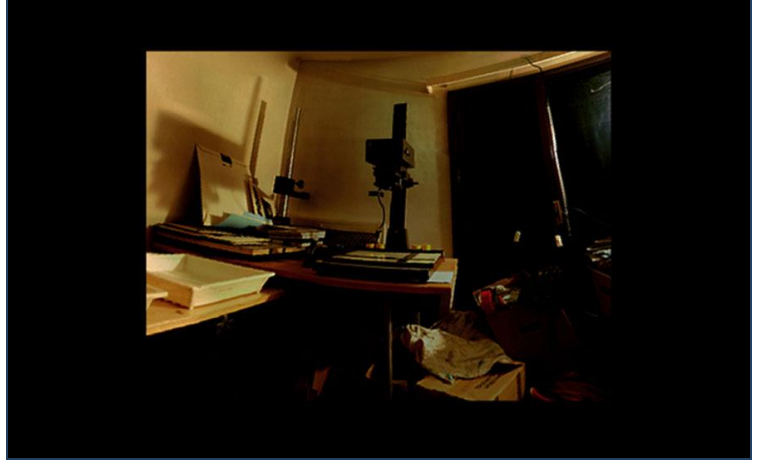

Jetzt müssen wir die Bilder ausarbeiten, die vergrößerte Teile der ganzen Umgebung zeigen. Wir bereiten einige Bilder für jede Szene vor, mit und ohne Objekte, die die SpielerInnen während des Spiels aufheben müssen.

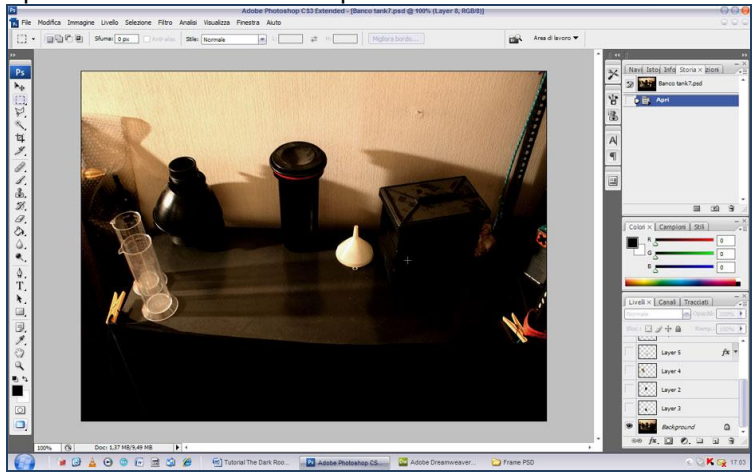

Zusätzlich kann man grafische Elemente hinzufügen, die die Rahmen besser wirken lassen.

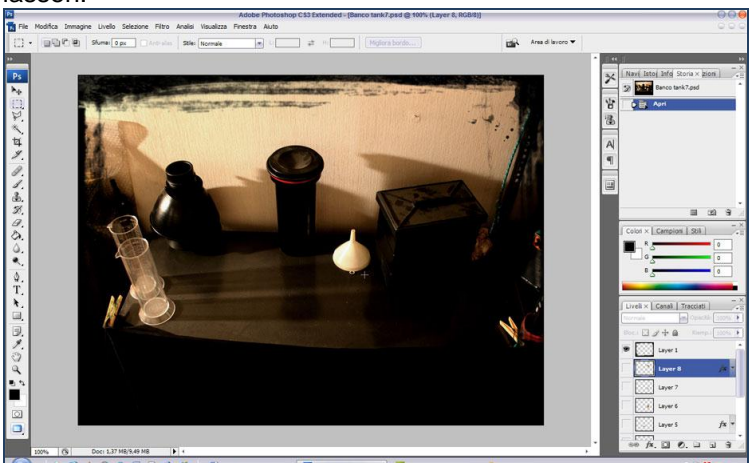

- Unten sieht man das Bild des chemischen Pulvers, wie es abgeschnitten vom kompletten Bild ist.
- Speichert man diesen Bildteil im .png Format ist es möglich, einen transparenten Hintergrund zu erhalten, so dass man besser arbeiten kann.

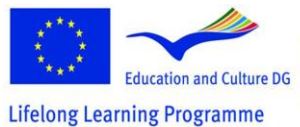

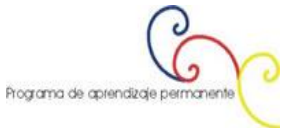

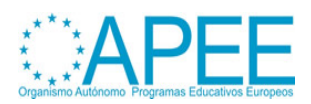

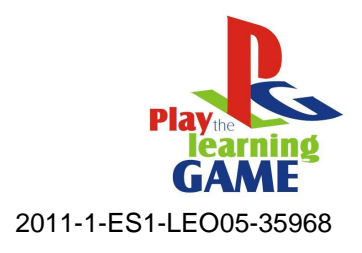

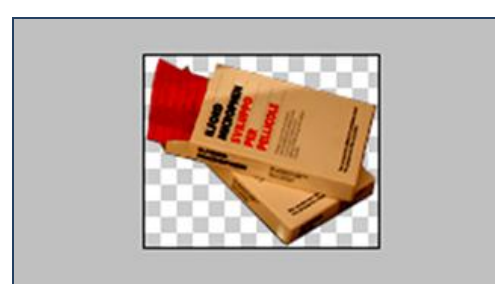

- Hier sieht man das .png mit transparentem Hintergrund am richtigen Platz platziert um das Objekt mit dem Rahmen zu erhalten.

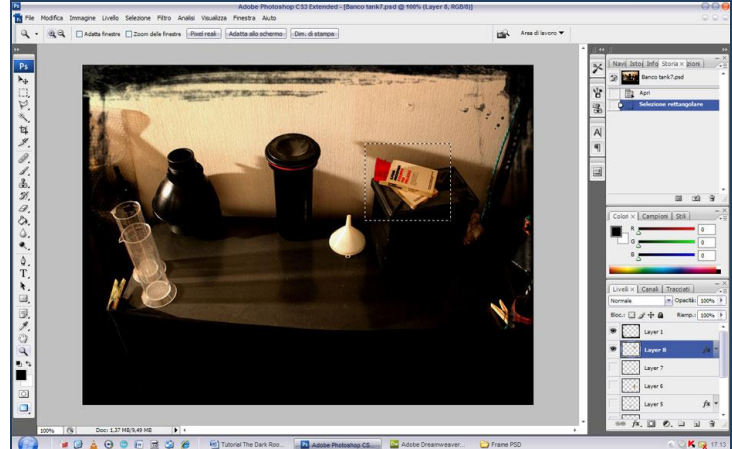

- Im Adventure Maker müssen wir das Bild ohne die Objekte als Hintergrund der Szene plazieren. Dann platzieren wir die kleinen Bilder als Hotspots auf dem Hintergrund, in den richtigen Positionen. Auf diesem Weg, verschwindet das Objekt vom Frame, wenn die SpielerInnen auf den Hotspot klicken…

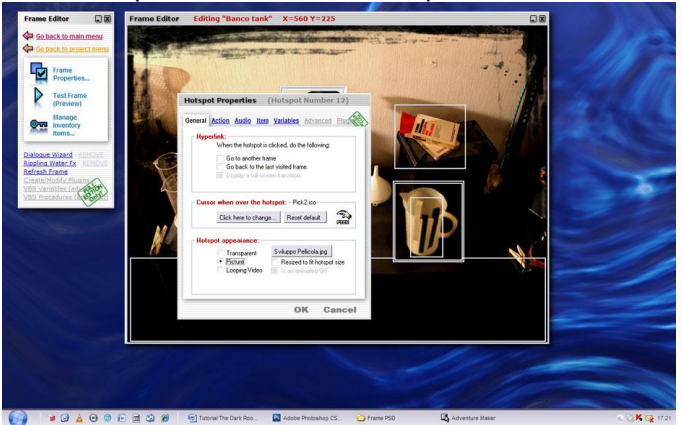

- ..und taucht im Inventar auf, was dem Spieler das Gefühl gibt, es wirklich zu haben.

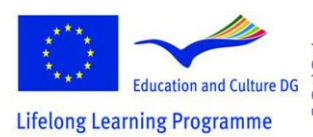

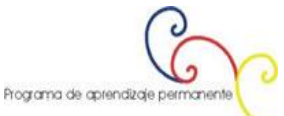

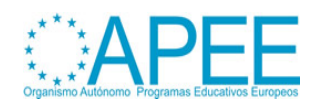

-

-

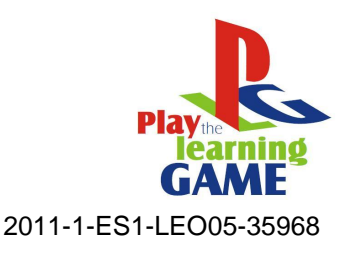

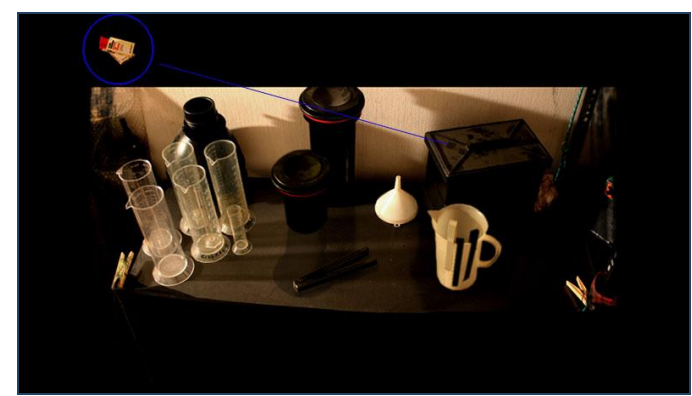

- Im folgenden Bild kann man sehen, wie das Symbol, das im Inventar erscheint, mit IconMaker erstellt wurde.

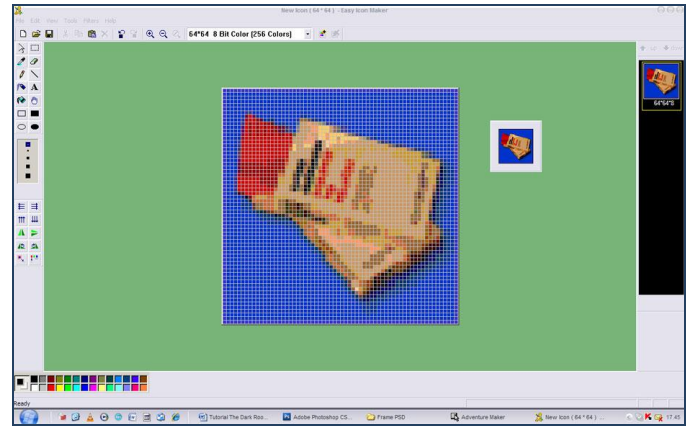

- Eine gute Möglichkeit Animationen in eine Multimediaanwendung einzufügen ist Flash. In den nächsten Schritten sieht man grob, wie einige Animationen produziert wurden. Buchanimation: wählen Sie einen interessanten Teil des Kurses und erstellen Sie ein durchsuchbares Manual.

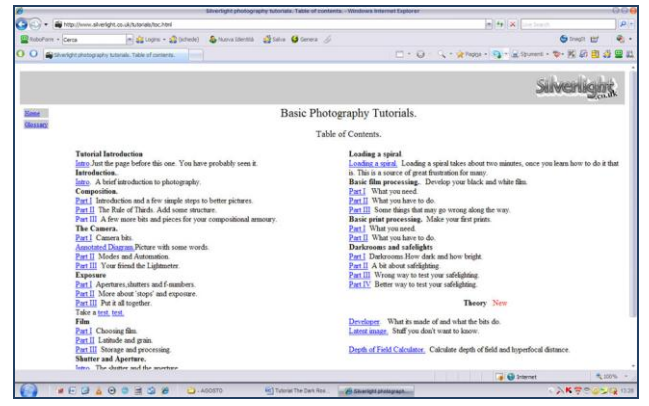

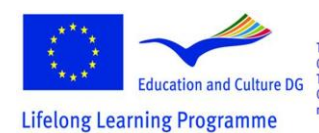

This project has been funded with support from the European Commission.<br>
Commission.<br>
This material reflects the views only of the author.<br>
and the financial reflects the views only of the authority and the<br>
may be made of the information contained therein.

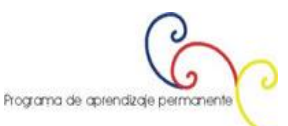

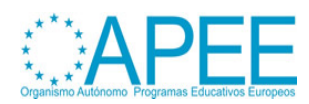

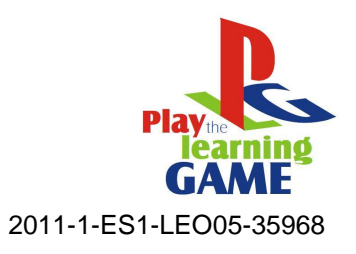

- ..kopieren Sie es in Flash…

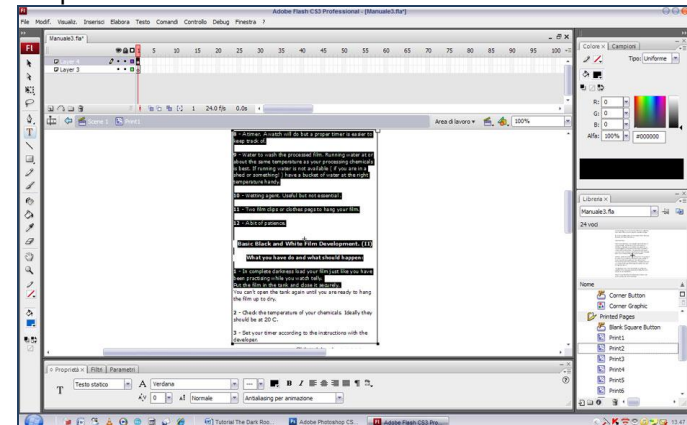

- ...dann nehmen wir eine anpassbare Flash open-source Datei, die online verfügbar ist und erstellen eine neue Flash Animation.

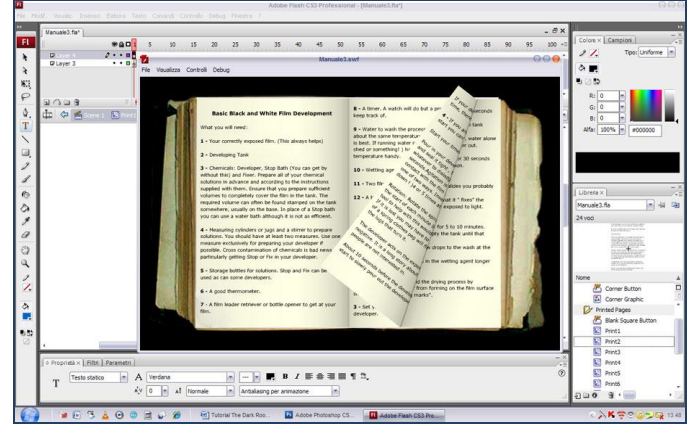

- ..dann fügen wir es in das Projekt ein. Während des Spiels, wenn der User auf das Manual klickt..

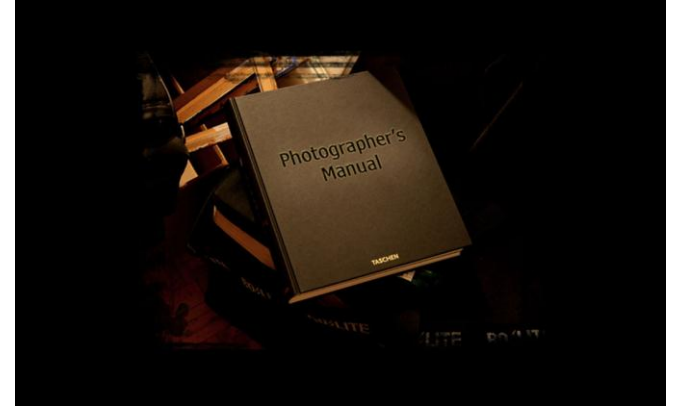

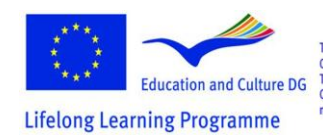

This project has been funded with support from the European Commission.<br>
Commission.<br>
This material reflects the views only of the author, and the<br>
Commission cannot be held responsible for any use which<br>
may be made of the information contained therein.

٥ d Programa de aprendizaje permanente

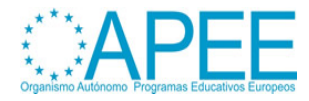

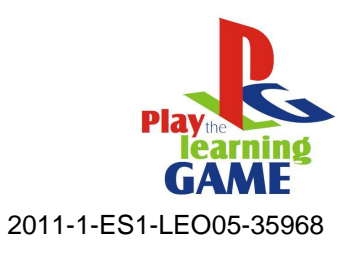

..zeigt Adventure Maker die Animation.

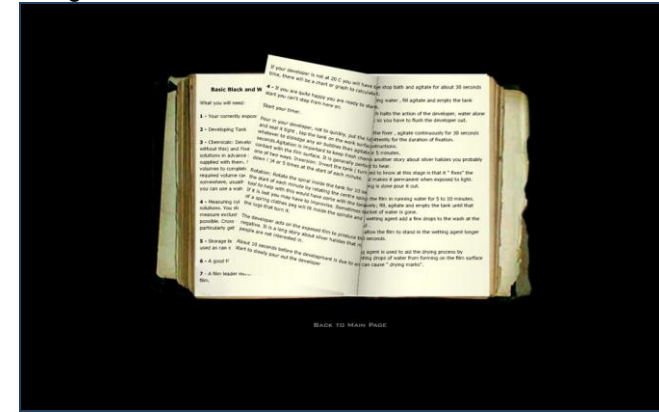

- Der nächste Schritt ist es drei eingebundene Videos vorzubereiten. Dafür müssen wir die aufgenommenen Videos bearbeiten. Wir benutzen Ulead Media Studio für die Videobearbeitung.

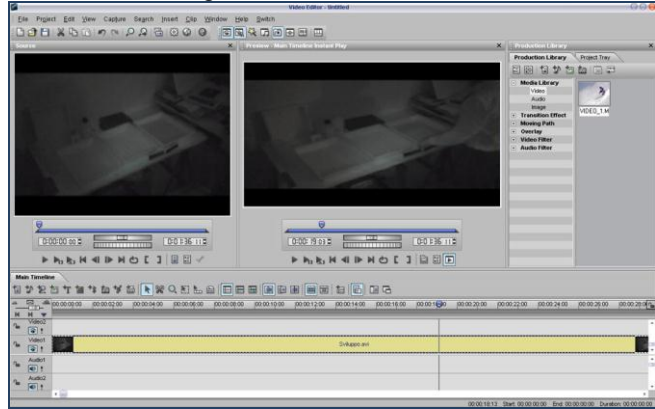

- Hier unten kann man ein tutorial für **[Ulead Media Studio](http://www.entropy-art.com/thedarkroom/making.htm)** herunterladen.
- Wenn wir Filme bearbeiten, können wir den Originalsound oder besser noch, einen neuen Sound benutzen. Bei letzterem müssen wir die Sounddatei mit einem Sound Editor bearbeiten. Im Spiel *The Dark Room* wurde Musik mit Mp3DirectCut erstellt und zum Video hinzugefügt.

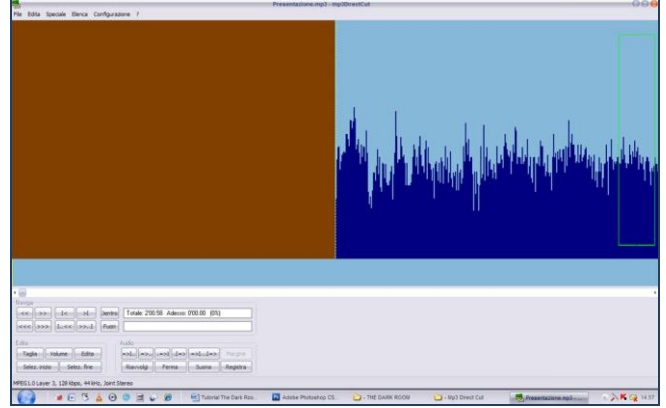

Nun erstellen wir drei Szenen mit Flash:

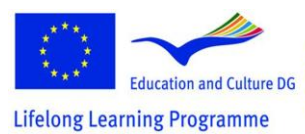

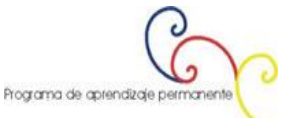

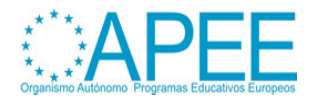

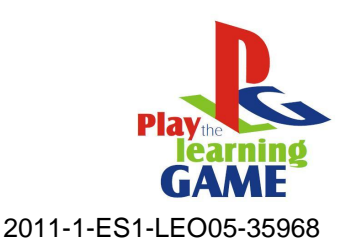

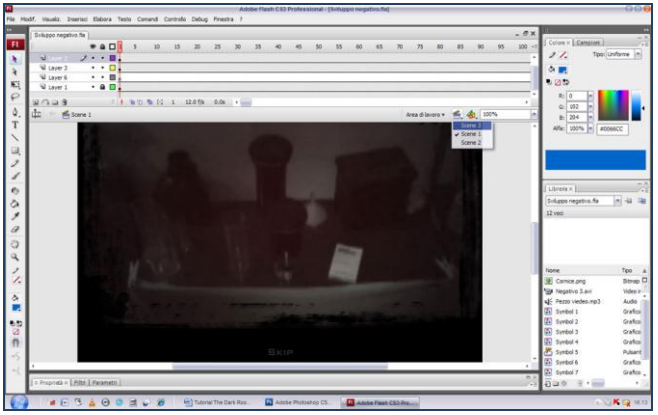

..die erste mit Ton, hier verändern wir die Parameter für die Lautstärke des fade-in und fade-out…

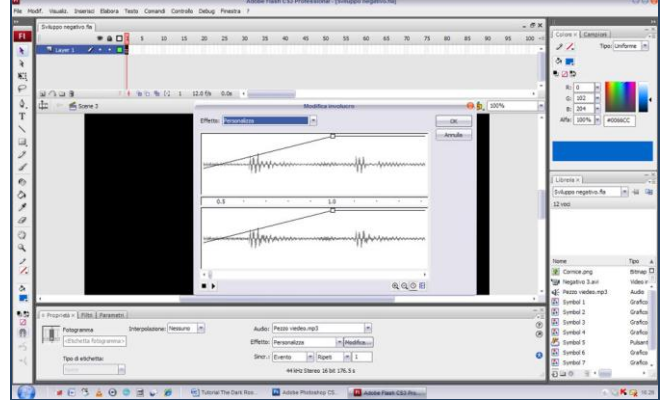

..die zweite mit dem bearbeiteten Video, indem wir Ebenen hinzufügen, um es fesselnder und dramatischer zu machen (zum Beispiel einen roten Filter, der dem Licht in einer Dunkelkammer ähnlich ist)…

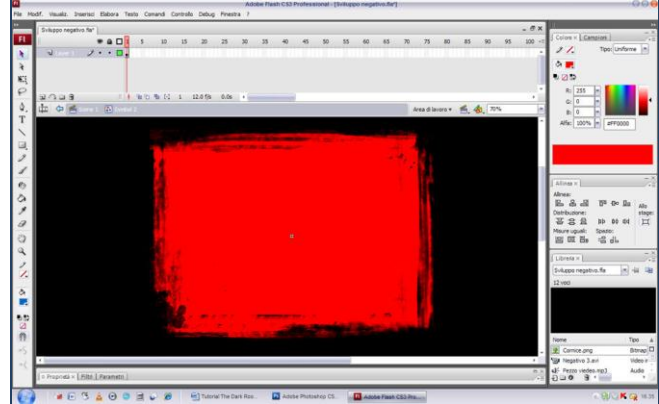

..und die dritte Szene mit dem Ende des Videos, das als .swf gespeichert wurde, kann nun in Adventure Maker benutzt werden.

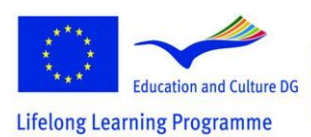

This project has been funded with support from the European Commission.<br>
Commission.<br>
This material reflects the views only of the author.<br>
and the financial reflects the views only of the authority and the<br>
may be made of the information contained therein.

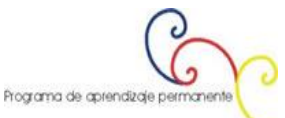

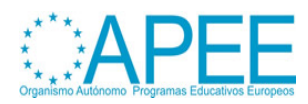

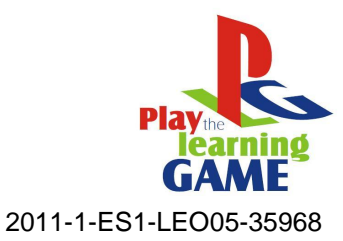

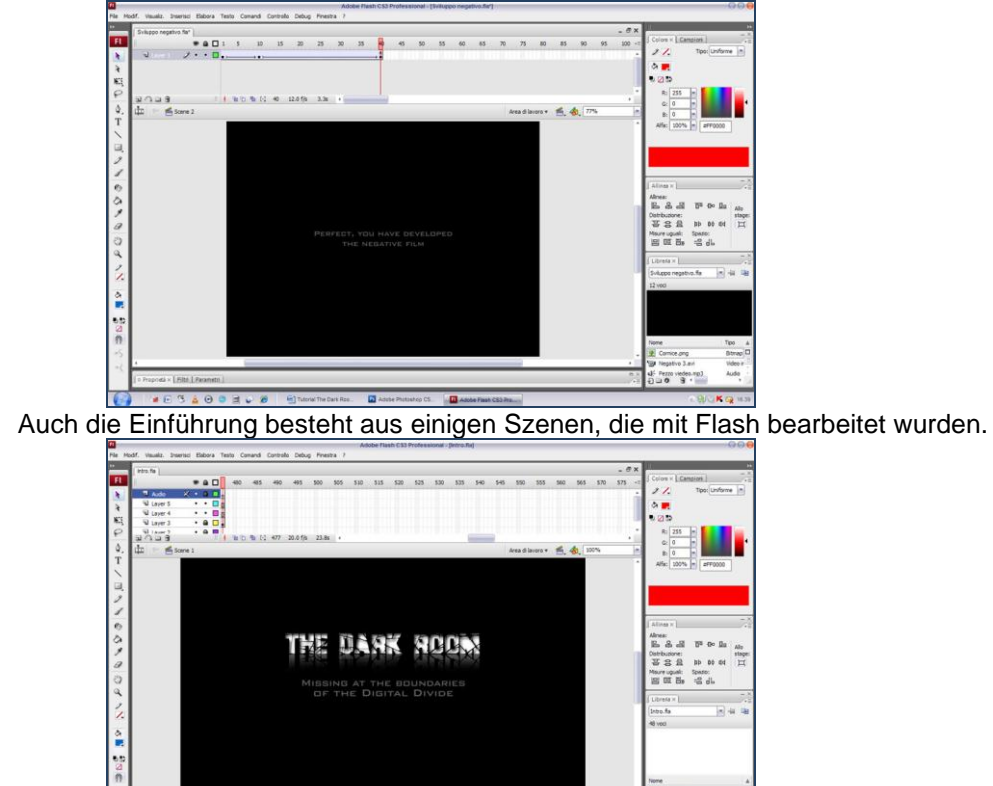

# <span id="page-25-0"></span>**Wie man Videospiele mit Hilfe eines Editors modifiziert:**

**"Return To Castelvecchio"**

**Virtuelle Rekonstruktion eines historischen italienischen Schlosses in Verona.** 

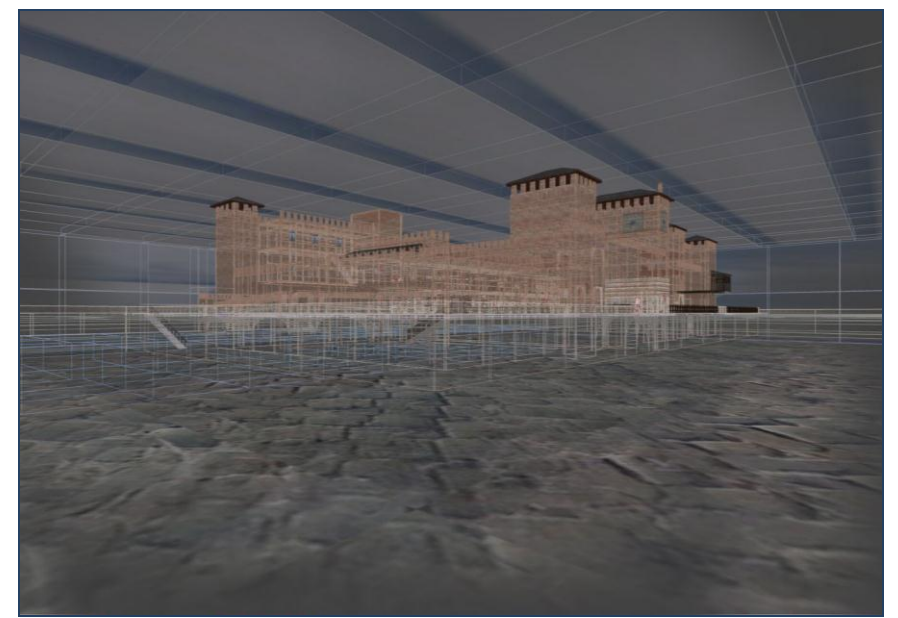

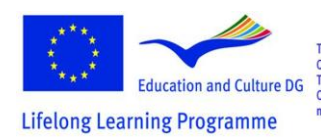

This project has been funded with support from the European Commission.<br>
Education and Culture DG This material reflects the views only of the author, and the<br>
This material reflects the views only of the author, and the<br>
Thing Programme may be made of the information contained the

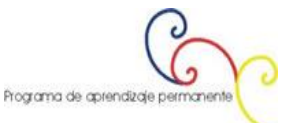

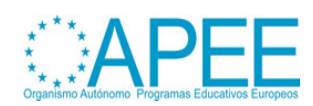

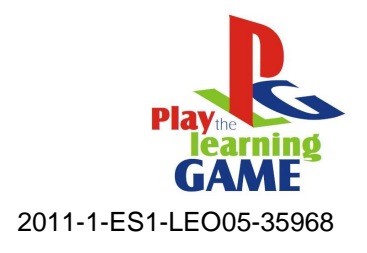

#### **Das Projekt:**

Die Idee war es, immersive 3D Technologie der ersten Videospiele zu benutzen, um eine virtuelle Tour des Schlosses zu erstellen. Die Möglichkeit für die User in der Umgebung zu sein und die Freiheit der Bewegung und Sehvermögen gibt der Tour eine neue didaktische und kommunikative Stärke. Außerdem gibt es die Möglichkeit, verschiedene Dinge auf der Tour passieren zu lassen. In diesem Fall startet manchmal eine Stimme, die historische Informationen über das Schloss gibt. Diese Arbeit wurde für das LG Project im Rahmen einer Thesis im Bereich Communications Science an der Universität von Verona erstellt.

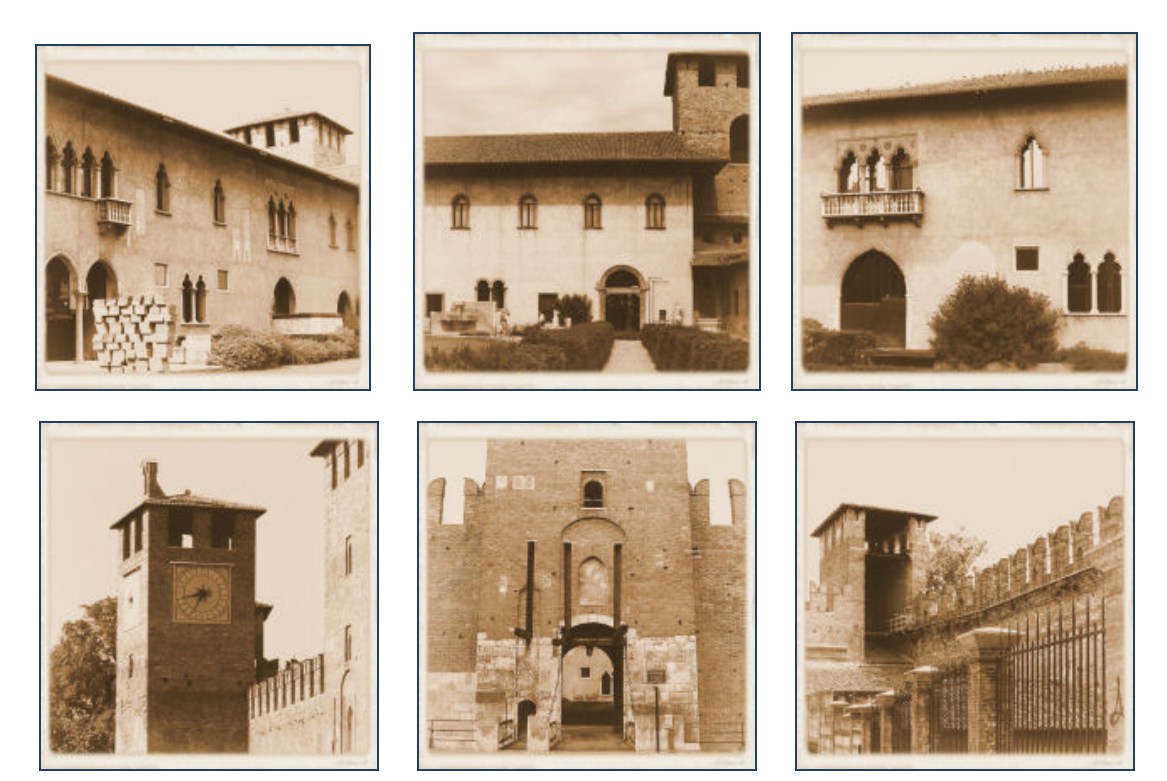

# **Mehr Informationen gibt es auf der Website**

<http://www.comune.verona.it/castelvecchio/cvsito/>

# **The Minimum System Requirements For This Game Are:**

Pentium II 400 MHz 128 MB RAM Windows 95/98/ ME/2000/ NT4/ XP 1100 MB hard drive space 3D hardware accelerator with 16mb vram with full OpenGL support 56.6 kbps modem for multiplayer An original copy of Return to Castel Wolfenstein videogame installed

# **Type Of Game**

**Title:** Return To Castelvecchio **Typology:** Didactic Game **About:** History of Art **What students can learn:** Historical and artistic information about Castelvecchio of Verona (Italy)

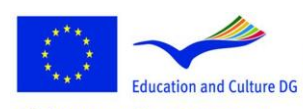

**Lifelong Learning Programme** 

This project has been funded with support from the European Commission.<br>
Education and Culture DG This material reflects the views only of the author, and the<br>  $\frac{1}{2}$  Commission cannot be held responsible for any use which<br>  $\frac{1}{2}$  in  $\sigma$  Programman and the mate of the infor

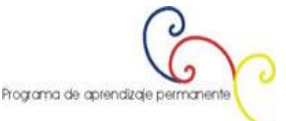

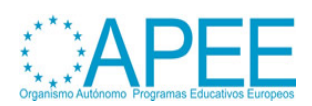

Manual for the application of Videogames and Multimedia for educational and training purposes

Kapitel 4 - Videospiele

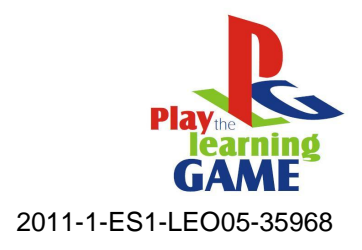

# **Game's Author Informations**

**Name:** Andrea Aldegheri **Institution:** submitted by Brera Academy of Fine Arts **Country:** Italy - Milan **Contact:** [Mail](mailto:andrea.aldegheri@rohirrim.it)

## **Software Used**

**GTKRadiant** 

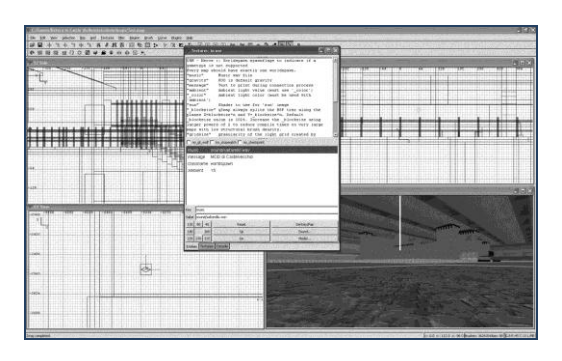

# [Adobe Photoshop Cs2](http://www.adobe.com/it/products/photoshop/family/)

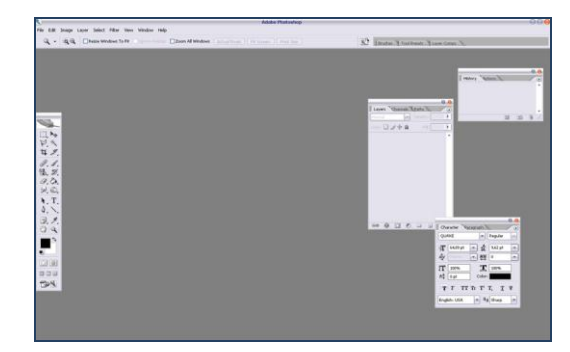

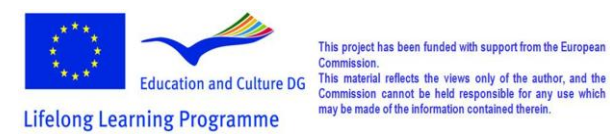

This project has been funded with support from the European

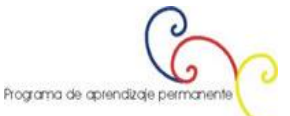

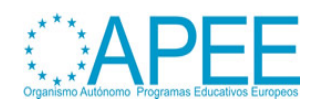

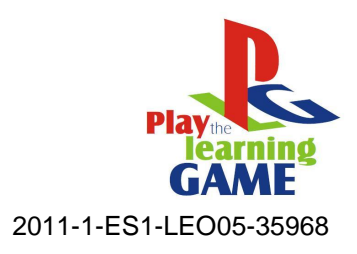

# [Adobe Premiere](http://www.adobe.com/products/premiere/)

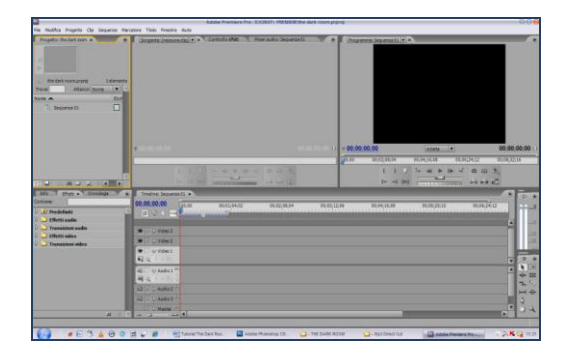

Paint

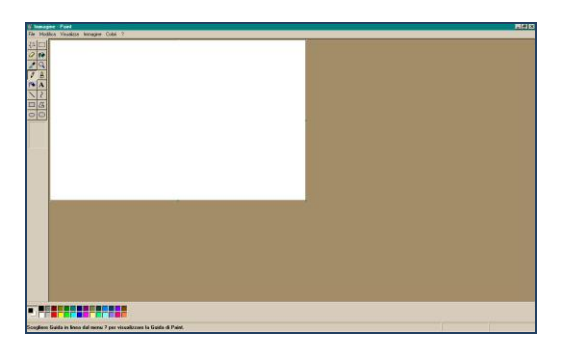

# Sound Recorder

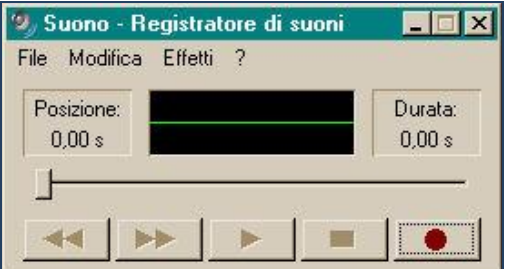

# **"Return To Castelvecchio" Making Of Schritt für Schritt**

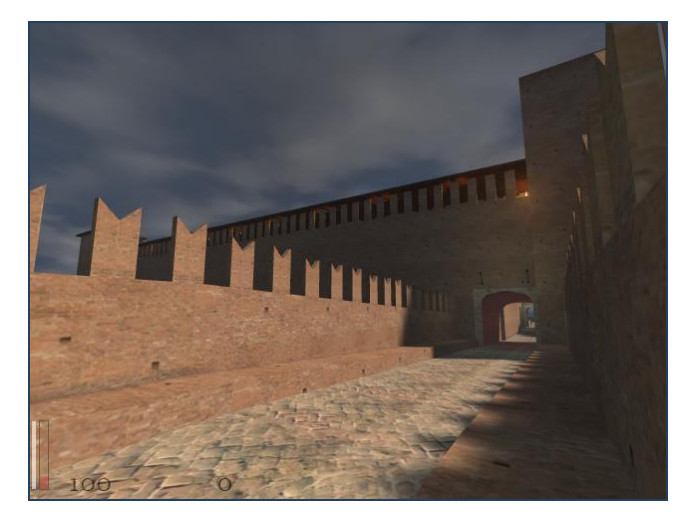

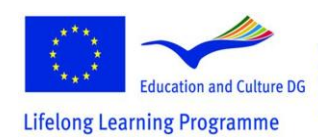

This project has been funded with support from the European Commission.<br>
Education and Culture DG This material reflects the views only of the author, and the<br>
material reflects the views only of the author, and the<br>
mate of the information contained therein.<br>
This programma

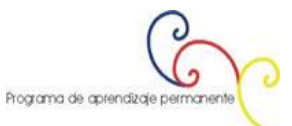

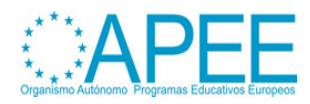

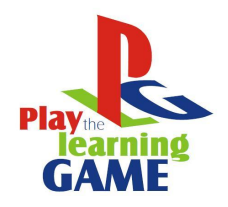

2011-1-ES1-LEO05-35968

Die Erstellung der dreidimensionalen Version von Castelvecchio war eine lange Arbeit, die in verschiedene Phasen geteilt wurde: die erste beinhaltete den Besuch des Schlosses, um zu verstehen, wie es gebaut wurde, und wie die Struktur des Gebäudes und die Proportionen der verschiedenen Räume beschaffen ist. Anschließen wurden Pläne des Gebäudes benutzt und mit GTKRadiant fortgefahren um das Gebäude zu konstruieren.

Hauptziel war es, die Informationen des Plans zu interpretieren und mit Hilfe der Elemente von den realen Besuchen die Daten in GTKRadiant zu übertragen und eine Darstellung der echten Festung zu bekommen.

Schwierig zu bauen waren die so genannten vòlts, Strukturen in antiken Gebäuden, die es ermöglichen, genügend Hohlräume in den Wänden zu erstellen. Die Schwierigkeit liegt darin, dass die architektonischen Strukturen mit GTKRadiant in einer horizontalen Weise, parallel zum Anblick der Anlage, *XY View* erstellt wurden. Um es vertikal zu drehen, ist es notwendig auf *Selection> Rotate* und dann auf voice zu klicken um die gewünschte Drehung zu erlangen. Standardmäßig sind es Drehungen von 90°, wenn andere benötigt werden müssen wir auf *Arbitrary rotation* klicken und dann die Drehachse und die Grade zuweisen.

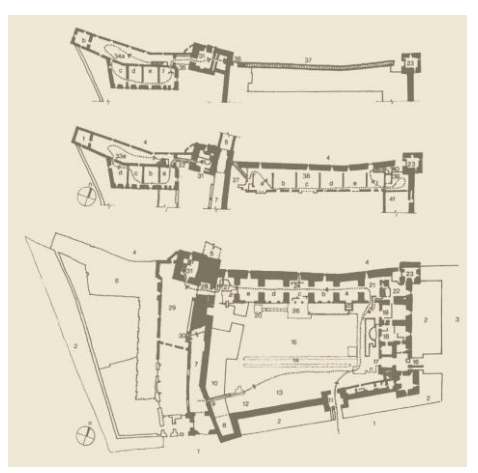

# **Gtkradiant Basics For Create Buildings**

**GTKRadiant** ist eine kostenlose Software, die man von [http://www.qeradiant.com](http://www.qeradiant.com/) herunterladen kann. Es benutzt eine grafische Engine, die es ermöglicht, Veränderungen (MODs) des Spiels zu erstellen.

Um eine 3D Umgebung, ein Ort in dem die SpielerInnen sich bewegen können, zu erstellen, ist es notwendig, dass sie so flüssig wie möglich ist und das ist realisierbar, indem die Anzahl der Poligone reduziert werden. Die Rendering Enginge liest für jedem Frame den Input der SpielerInnen, berechnet neue Positionen in der Karten, individualisiert die Position der Anfangsmarkierung oder die der SpielerInnen, erarbeitet Kollisionen und Animationen, zeichnet das Gerüst, snychronisiert das Ganze in Echtzeit und zeigt schließlich das Ergebnis am Bildschirm.

Einmal geladen müssen wir mit der Installation fortfahren, bei der der User aufgefordert wird, einen Pfad zum Hauptverzeichnis anzulegen. Wenn das gemacht ist, endet das Installationsprogramm und es ist startbereit.

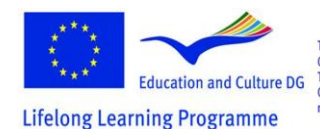

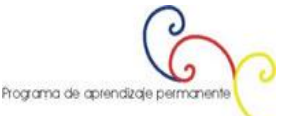

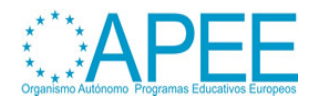

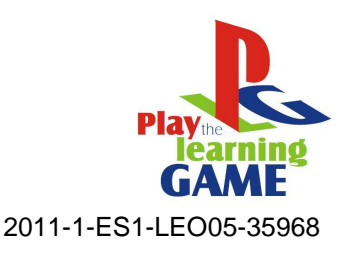

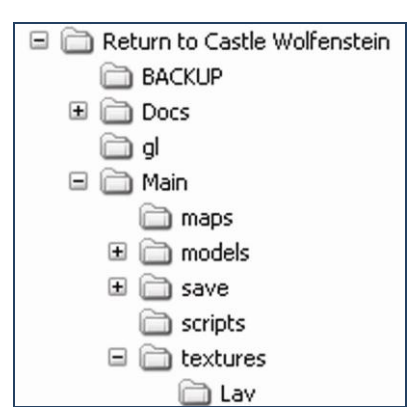

Es ist möglich gleich zu bauen zu beginnen, aber zuerst ist es notwendig, das Fenster einzurichten, um die verschiedenen Modi darzustellen, da für eine gute Konstruktion viele Ansichten benötigt werden: Die Perspektive von oben, frontal und von den Seiten und, sehr hilfreich, das Fenster, das uns die gerenderte Szene in Echtzeit zeigt. Das ist eine dreidimensionale Vorschau mit Texturen in geringer Qualität, die den Zweck haben uns zu verstehen zu geben, was gerade gemacht wird.

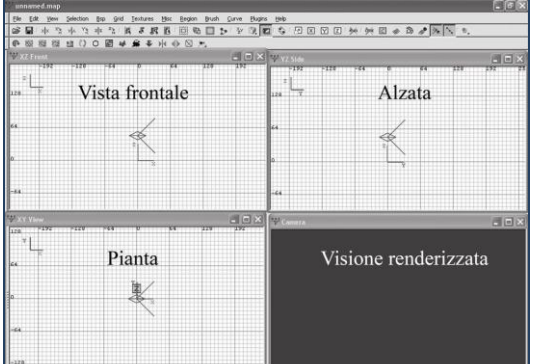

Es ist nun notwendig die erste Wand zu bauen: Mit dem Mauszeiger im Bereich der Draufsicht wird ein Rechteck mit der gedrückten linken Maustaste aufgezogen. Dann gehen wir zu einem der zwei anderen Fenster – die Frontal- oder Seitenansicht – wir klicken oberhalb des Rechteckes und – mit gedrückter linker Maustaste – schieben wir es vertikal nach oben: auf diese Weise bekommt das Rechteck eine Höhe.

Auf diese Weise wurde die erste Wand gebaut und wir sehen im vierten Fenster eine Vorschau davon.

Da es Texturen berücksichtigt, gibt es in der Karte zwei Wege diese zu benutzen. Mit der ersten können die verfügbaren Muster des Spiels eingesetzt werden, während die zweite aus dem Importieren von Bilddateien besteht, indem man sie in den Texturenordner im Main, der sich im Verzeichnis des Spiel befindet, gibt. Die Bilder müssen bestimmte Formate (2x xes 2y where X = Y or  $X > Y$  or  $X < Y$ ; for example 28 xes 28 = 256 xes 256 or 28 xes 26 = 256 xes 64 or 26x 28 = 64 xes 256) und eine Auflösung von 72 DPI haben. Eine höhere Auflösung oder größere Dimensionen würden das Spiel abstürzen lassen.

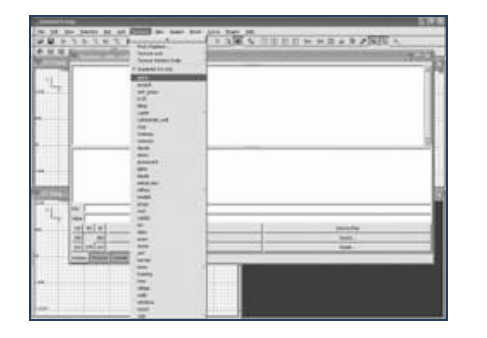

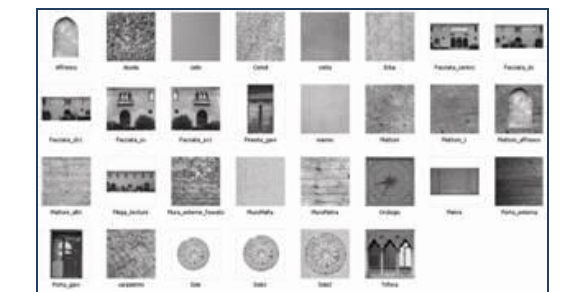

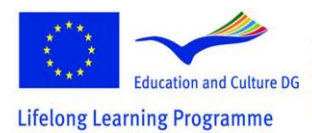

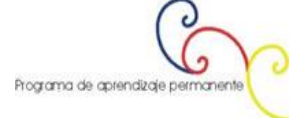

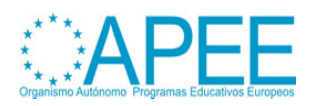

Manual for the application of Videogames and Multimedia for educational and training purposes

Kapitel 4 - Videospiele

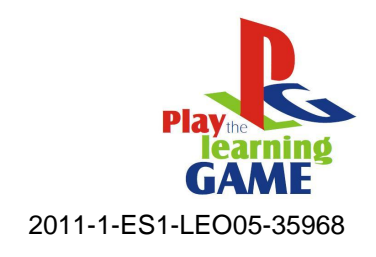

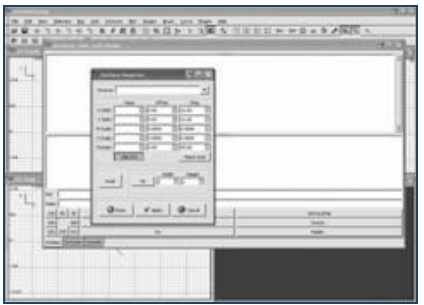

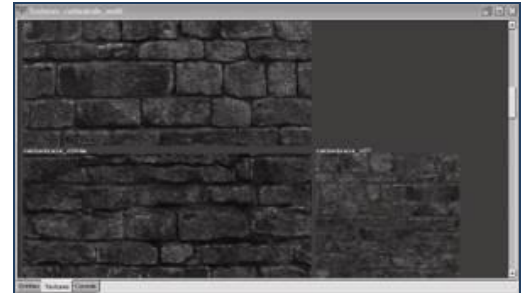

Die Konstruktion eines Raumes impliziert, dass wir die Darstellung sechsmal bauen müssen, um alle sechs Wände eines Raums zu haben.

Um zwei Räume mit einem Korridor zu verbinden, ist es notwendig Aussparungen zu schaffen, was mit dem Anheben einer Wand vom Fußboden passiert, die Lücke wird mit einer anderen Wand gefüllt und für die Türen muss Platz frei gelassen werden. Zwei Räume mit einem Gang zu verbinden ist nichts anderes als ein weiterer Raum, dessen Wände den Durchgang ermöglichen.

Auf diese Art ist es möglich, eine hohe Vielfalt an Umgebungen, von Häusern bis zum Schloss und auch futristische Umgebungen zu erstellen. Um die Textur auf das gerade erstellte Modell anzuwenden, müssen wir den Pinsel wählen und auf *View> Toggle> Console View* klicken. Dabei erscheint ein Fenster mit den Texturen, dich noch nicht sichtbar sind. Um sie zu laden, müssen wir auf *Textures* klicken und in der Liste die Bilder wählen, die gruppiert sind. Es genügt, den Pinsel zu und danach die Textur wählen, um sie auf den Pinsel zu übertragen.

Ist sie eingefügt, ist es notwendig sie zu verwalten, das heißt sie zu verschmälern oder zu verbreitern, so dass sie die gesamte Breite, Höhe und Tiefe des Objektes abdeckt, und es keine Kreuzungen gibt. Oder ein Texturquadrat so oft zu wiederholen bis das ganze Objekt abgedeckt ist.

Um das zu machen klicken wir auf das Menü *Textures* und dann auf *Surface inspector.* Es öffnet sich ein Fenster, ein Klick auf *Fit* macht es möglich, die Textur zu dehnen, ohne dass sie sich wiederholt. Wenn man auf *Axial* klickt wird die Textur vervielfältigt, um das ganze Objekt abzudecken.

Dann gibt es andere Optionen, wie H *Shift* und *V Shift*, welche es ermöglichen, das Bild jeweils horizontal und vertikal zu vergrößern, durch die Werteveränderung in Rotate ist es möglich es zu drehen, während wir für das Verschieben die Werte von *H Scale* und in *V Scale* verändern müssen, mit dem Ergebnis, das wir zum Beispiel die Kachel des Fußbodens genau neben die Wand platzieren, so dass eine bestmögliche Illusion der Realität entsteht.

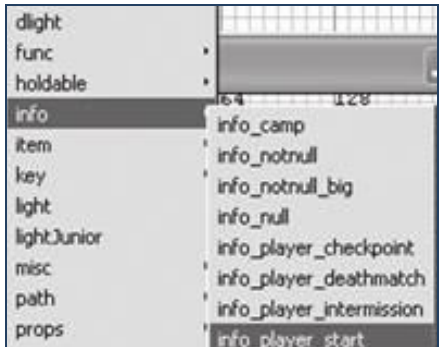

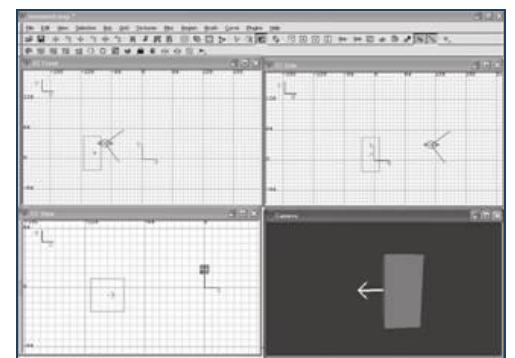

Nun ist es notwendig einen Punkt zu erstellen, von dem aus die SpielerInnen Zugang zum Level haben. Dazu klicken wir mit der rechten Maustaste auf die Karte: ein Menü erscheint und wir müssen *info* und dann *info\_player\_start* klicken. Er erscheint eine rotes Zeichen (es ist nur eines in einer Karte möglich). Von diesem Punkt an hat das Spiel einen Beginn, sobald es kompiliert ist. Dieses Objekt

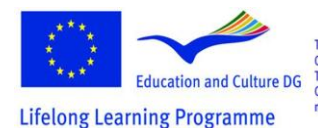

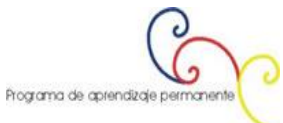

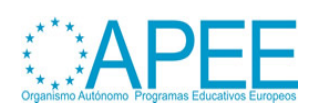

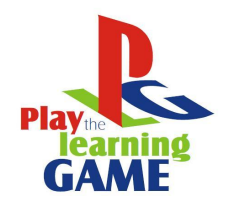

2011-1-ES1-LEO05-35968

wird mit einem Pfeil ausgestattet, welcher die Richtung des Blickes des Charakters am Beginn des Adventures angibt.

Nun müssen wir die Elemente fertigstellen, die sie Szene komponieren, die Modelle und die Kamera, welche von den SpielerInnen gesteuert werden und die beliebig verändert werden können, durch das Einfügen von Lichtern, deren Zweck es neben dem Beleuchten ist, der Szene Pathos einzuhauchen, indem die Helligkeit in bestimmten Momenten des Spiel verringert wird.

Das Licht wird durch einen Rechtsklick auf den gewünschten Teil des Level eingefügt: Ein Menü erscheint und hier müssen wir die den Lichtton auswählen: eine Dialogbox erscheint und man wird aufgefordert, eine Intensität des Strahls festzulegen. Ein Lichtpunkt wird erstellt, welcher natürlich dupliziert werden kann.

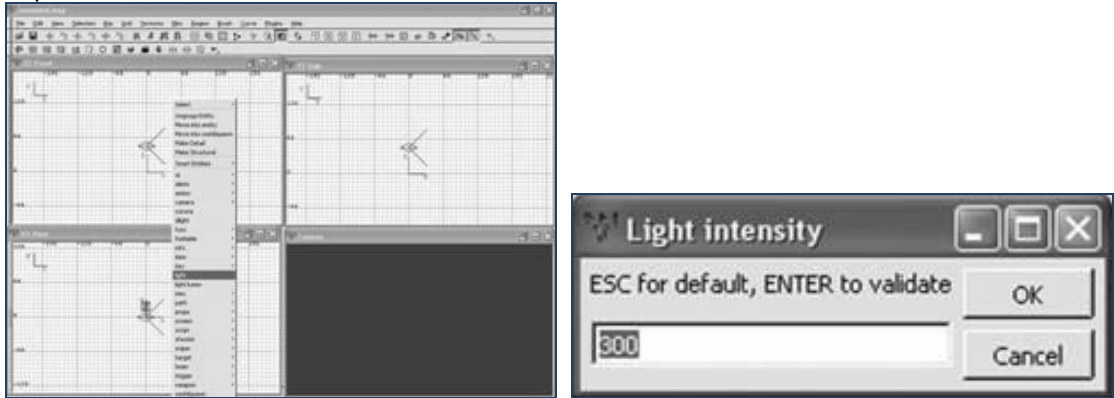

Innerhalb der erstellten Karte ist es möglich einen Umgebungssound einzufügen, der aktiviert wird, wenn ein Level geladen wird. Man muss einen der Pinsel wählen, den *Entity View* aktivieren und *MUSIC* als Wert in *KEY* eintragen; Im voice *VALUE* muss man den Pfad der Audiodatei eintragen.

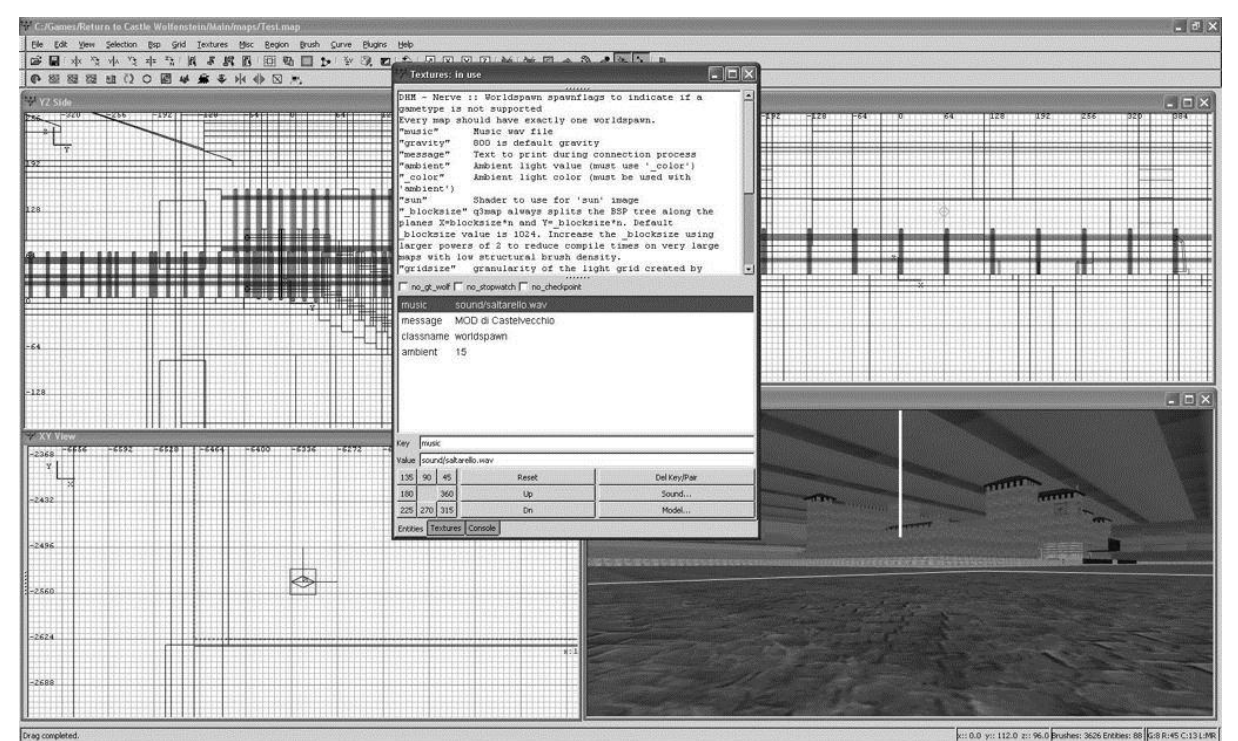

Wie bereits erwähnt, muss die Karte, wenn sie fertiggestellt ist, kompiliert werden. Dieser Vorgang hat ein doppeltes Motiv: das erste ist Störungen oder Fehler in der Codierung zu entdecken; das zweite

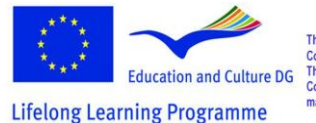

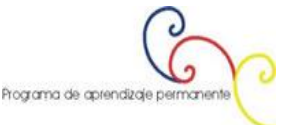

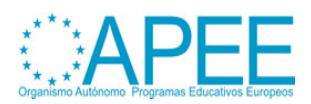

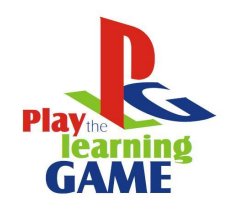

2011-1-ES1-LEO05-35968

und gleichzeitigt wichtigste ist es, die Verbreitung der eigenen Arbeit durch verschiedene Kanäle, wie peer-to-peer, E-Mail oder das Hochladen in Foren, zu ermöglichen.

Um eine Karte zu erstellen und eine Vorschau zu haben, müssen wir auf Bsp und dann auf auf *Q3Map2*: *(single) BSP – meta klicken:* es erscheint ein MS-DOS Fenster, wo die Ausarbeitungen laufen und die Prozent der Fertigstellung angezeigt werden.

Wenn die Karte richtig funktioniert, müssen wir nochmal auf *Bsp* und dann auf *Q3Map2: (final) BSP destination, - vis, - light, - fast, - filter, - super 2, - bounce 8* klicken um die Karte abschließend zu kompilieren. Der zweite Vorgang braucht mehr Zeit, weil alle Elemente der Karte kompiliert werden. Daher kann es von 10 Minuten bis zu ein paar Stunden dauern, was von der Leistung des Computers abhängt.

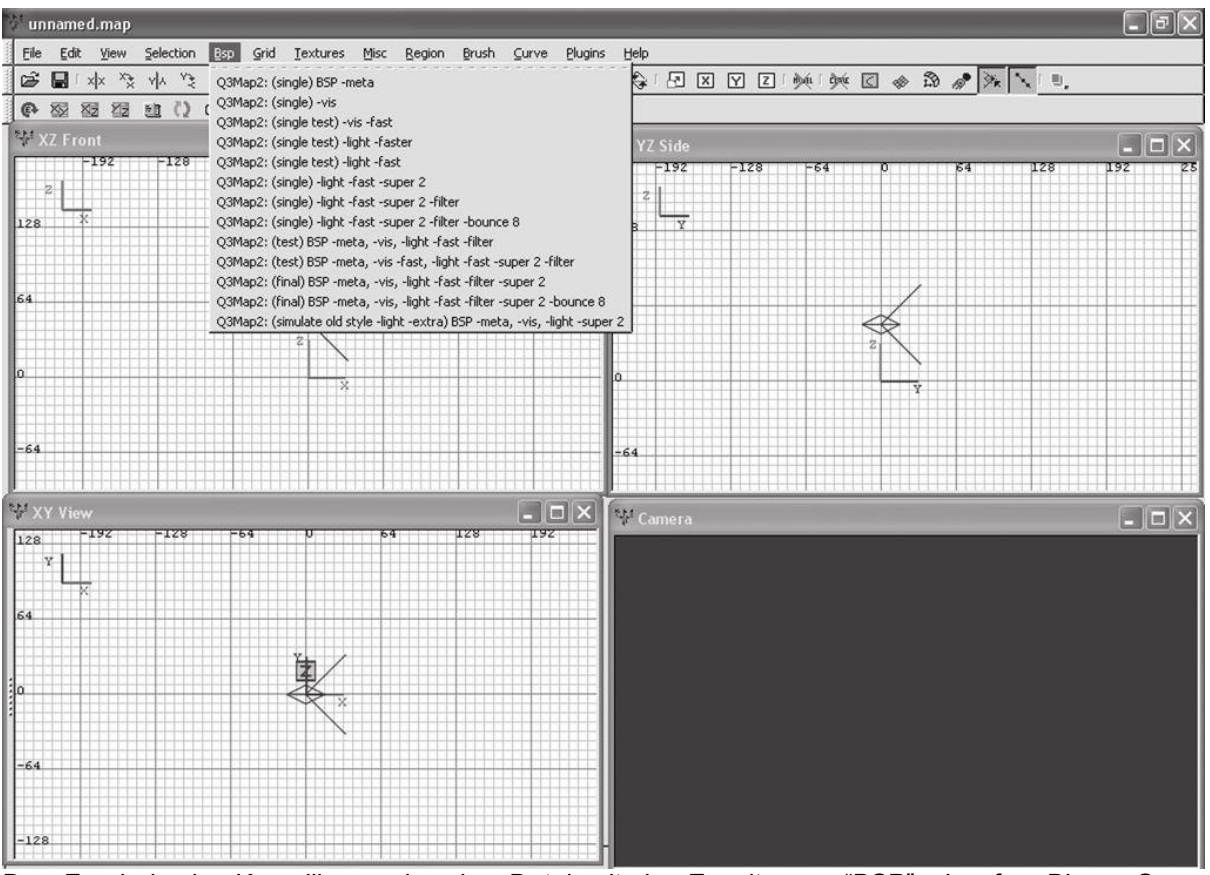

Das Ergebnis der Kompilierung ist eine Datei mit der Erweiterung "BSP", das für "Binary Space Partition" steht, was der Dateityp ist, der von John Carmack, als er sein DoomThis Spiel konzipiert hat und anderen, die dieselbe Grafikenginge haben, benutzt wurde.

Die Kompilierung ist in vier einzelne Prozesse unterteilt, die miteinander verknüpft sind: der erste organisiert und identifiziert die Daten der Karte, wie Audio oder Texturen; in der zweiten Phase wird die Oberfläche in einer dreidimensionalen Art gebaut; in der dritten Phase werden die Lichter erarbeitet, deren Farben, Oberflächen und Schattierungen; in der vierten und letzten Phasen wird der Dateibereich erstellt (mit der Erweiterung "AAS"), der dem BOTs (Zeichen, die sich auf der Karte bewegen und mit denen man auf verschiedene Weise interagieren kann) Anweisungen gibt, was zu tun ist und wie sich die Dinge in der Karte bewegen.

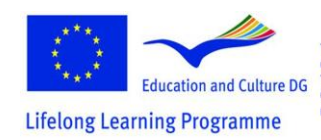

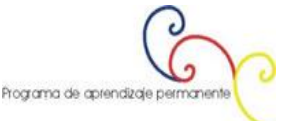

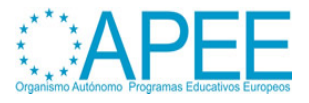

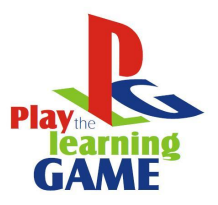

2011-1-ES1-LEO05-35968

Da die Arbeit nun fertiggestellt ist, ist es notwendig diese zu testen und dazu ist es erforderlich das Spiel zu starten und auf den Consolenbefehl zuzugreifen; um das zu machen muss die Taste \ gedrückt und dann der Befehl "map" gefolgt von einem Leerzeichen und dem Namen der Karte eingegeben werden. Danach wird die Karte geladen und es ist möglich, sich innerhalb der gerade erstellten Umgebung zu bewegen.

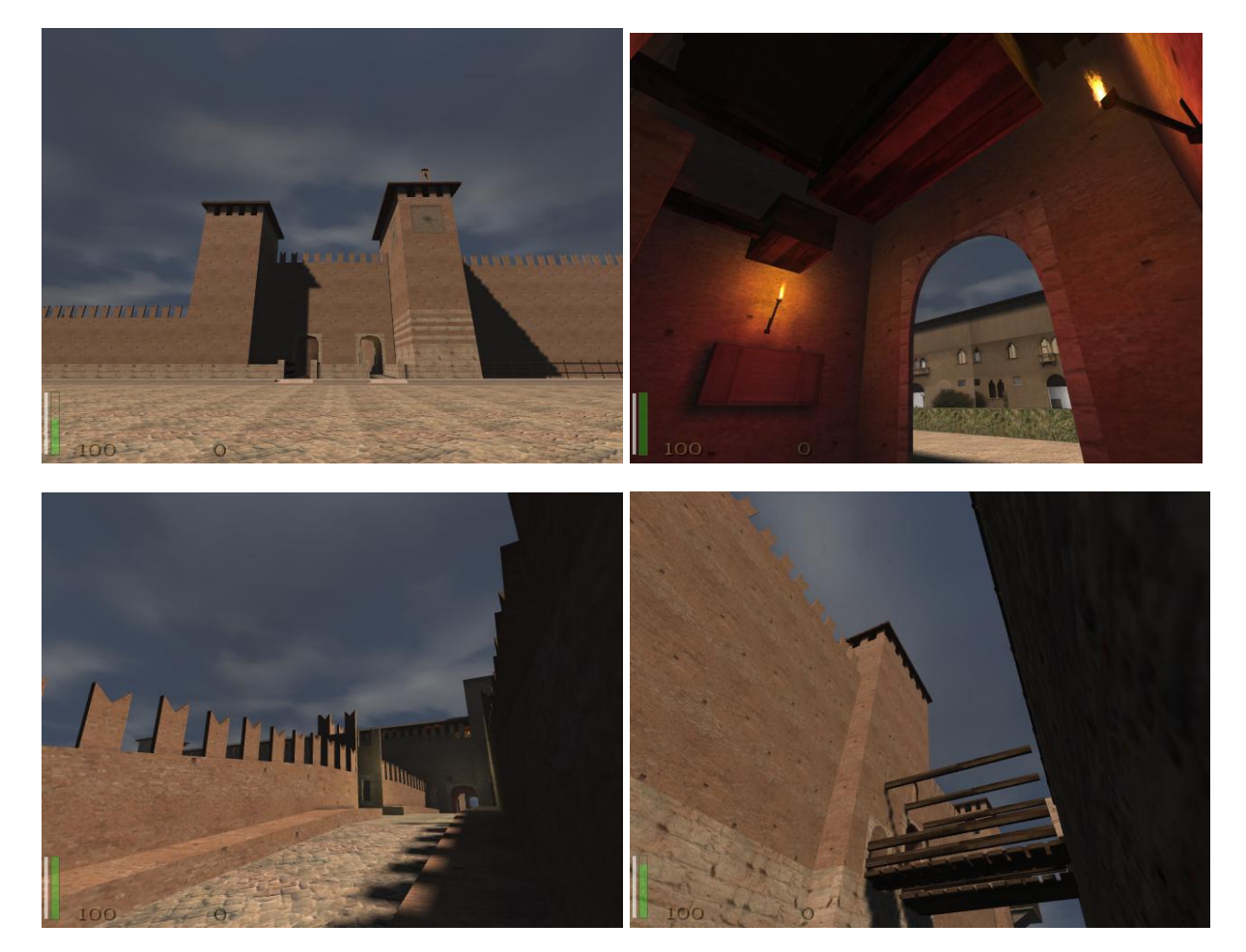

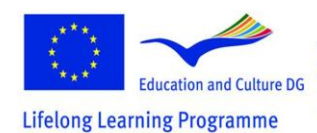

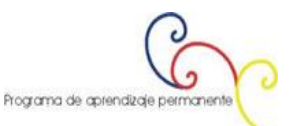

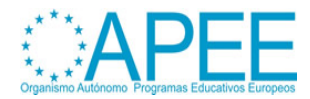